#### OSNOVNA ŠOLA BRATOV LETONJA ŠMARTNO OB PAKI Šmartno ob Paki 117, 3327 Šmartno ob Paki

# MLADI RAZISKOVALCI ZA RAZVOJ ŠALEŠKE DOLINE

## RAZISKOVALNA NALOGA

# **UPORABA SPLETNE U**Č**ILNICE PRI U**Č**ENJU MATEMATIKE**

Tematsko področje: RAČUNALNIŠTVO

Avtor: Daša Orešnik Vrečar, 9. razred

Mentor: Boštjan Ketiš, prof. fiz. in mat.

Somentorica: Marija Omladič-Novinšek, prof. raz. pouka Raziskovalna naloga je bila opravljena na Osnovni šoli bratov Letonja Šmartno ob Paki, Šmartno ob Paki.

Mentor: Boštjan Ketiš, prof. fizike in matematike Somentorica: Marija Omladič-Novinšek, prof. razrednega pouka

Datum predstavitve:

#### **I**

# **KLJU**Č**NA DOKUMENTACIJSKA INFORMACIJA II**

- ŠD Osnovna šola bratov Letonja Šmartno ob Paki, 2011/2012
- KG Moodle/primerjava/četrti razred/matematika
- AV OREŠNIK VREČAR, Daša
- SA KETIŠ, Boštjan OMLADIČ-NOVINŠEK, Marija
- KZ 3327, Šmartno ob Paki, SLO, Šmartno ob Paki 117
- ZA Osnovna šola bratov Letonja Šmartno ob Paki
- LI 2012
- IN UPORABA SPLETNE UČILNICE PRI UČENJU MATEMATIKE.
- TD Raziskovalna naloga
- OP VI, 21 strani, 19 slike, 2 grafa, 8 referenc, 4 priloge
- IJ Sl
- JI sl/en
- AI Ozadje: Računalniki nas v današnjem času spremljajo na vsakem koraku in so učencem zanimivi. Zato se mora tudi poučevanje približati novim tehnikam in spletna učilnica je ena izmed takšnih možnosti.

Namen: V raziskovalni nalogi sem želela ugotoviti, ali učenci, ki utrjujejo snov preko Moodla, dosežejo primerljivo raven znanja pri pouku matematike v primerjavi z učenci, ki snov utrjujejo na »klasičen« način.

Metode: Učence četrtega razreda smo na podlagi pisnega preverjanja znanja (števila do 1000, seštevanje in odštevanje brez prehoda ter geometrijski liki in telesa) znanja razdelili v dve enakovredni skupini po spolu in nivoju znanja. Potem je učiteljica matematike obema skupinama naenkrat predstavila novo snov (pisno seštevanje in odštevanje). Nato je prva skupina to snov utrjevala v spletni učilnici (Moodle), druga pa s pomočjo učnih listov in delovnega zvezka. Znanje osvojene snovi sem primerjala s pisnim testom, ki sta ga obe skupini pisali naenkrat.

Rezultat: Obe skupini sta na končnem testu znanja dosegli primerljive rezultate.

Zaključek: Utrjevanje snovi preko Moodla daje enake končne rezultate glede nivoja doseženega znanja v primerjavi s »klasičnim« utrjevanjem

# **KEY WORDS DOCUMENTATION III**

- ND Osnovna šola bratov Letonja Šmartno ob Paki, 2011/2012
- CX Moodle/compare/fourth grade/mathematics
- AU OREŠNIK VREČAR, Daša
- AA KETIŠ, Boštjan OMLADIČ-NOVINŠEK, Marija
- PP 3327, Šmartno ob Paki, SLO, Šmartno ob Paki 117
- PB Osnovna šola bratov Letonja Šmartno ob Paki
- PY 2012
- TI Using the Moodle in learning mathematics.
- DT Research work
- NO VI, 21 pages, 19 pictures, 2 graphs, 8 references, 4 appendix
- LA Sl
- AL sl/en

.

AB Background: Computers are nowadays a crucial part of our lives and therefore very interesting to students. Thus, teaching should follow new techniques and an online classroom/ Moodle classroom is a great option.

> Purpose: The aim of this study was to determine if the level of knowledge of mathematics was comparable between the students who practiced the presented new knowledge in Moodle classroom and the students who practiced it in a "traditional" way.

> Methods: Based on the written test (numbers to 1,000, addition and subtraction without transition, geometric shapes and three-dimensional figures), I divided the fourth year students to two equal groups regarding their gender and knowledge level. Then, the teacher presented new mathematic chapter (written addition and subtraction with transition) to both groups at the same time. The first group practiced the presented new knowledge in e-classroom (Moodle) and the second one practised with exercises on worksheets. Then, the level of gained knowledge of both groups was tested with a written test simultaneously.

Result: Both groups achieved comparable results on the second test.

Conclusion: Practising the new knowledge using e-classroom (Moodle) gives the comparable final results considering the level of achieved knowledge when compared to the 'traditional' ways of practise.

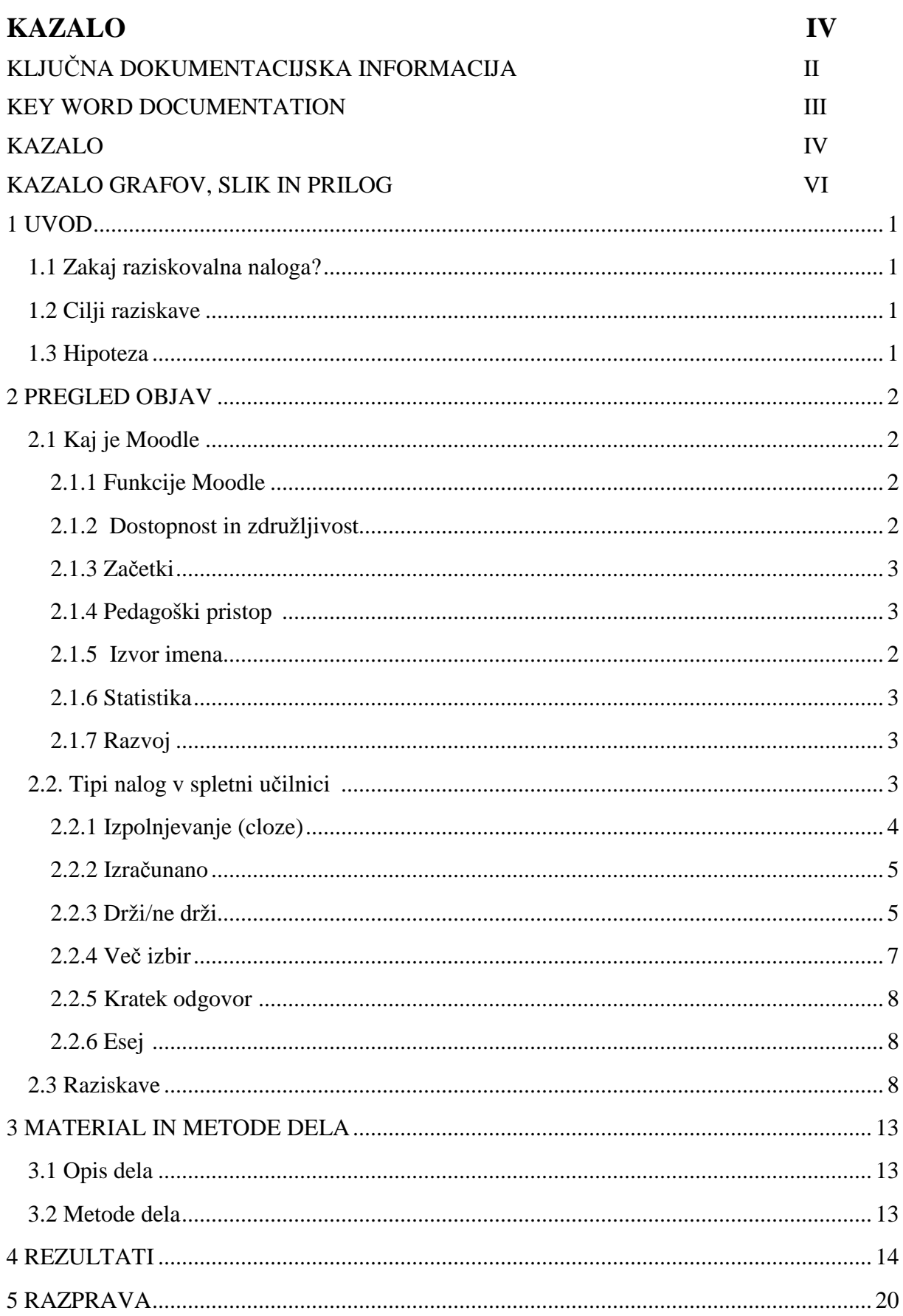

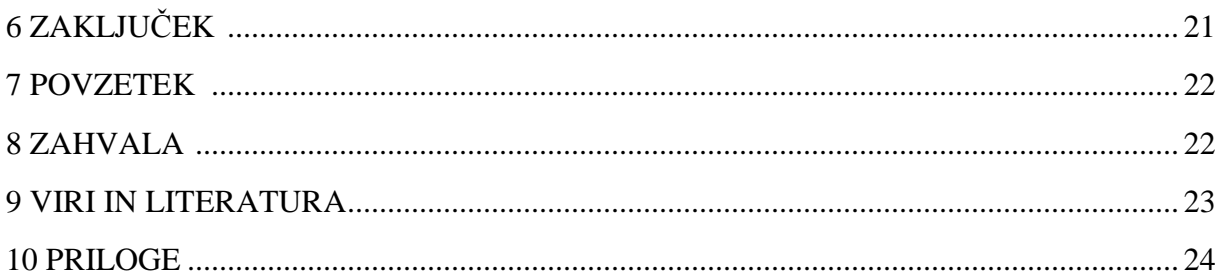

# **KAZALO GRAFOV, SLIK IN PRILOG**

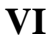

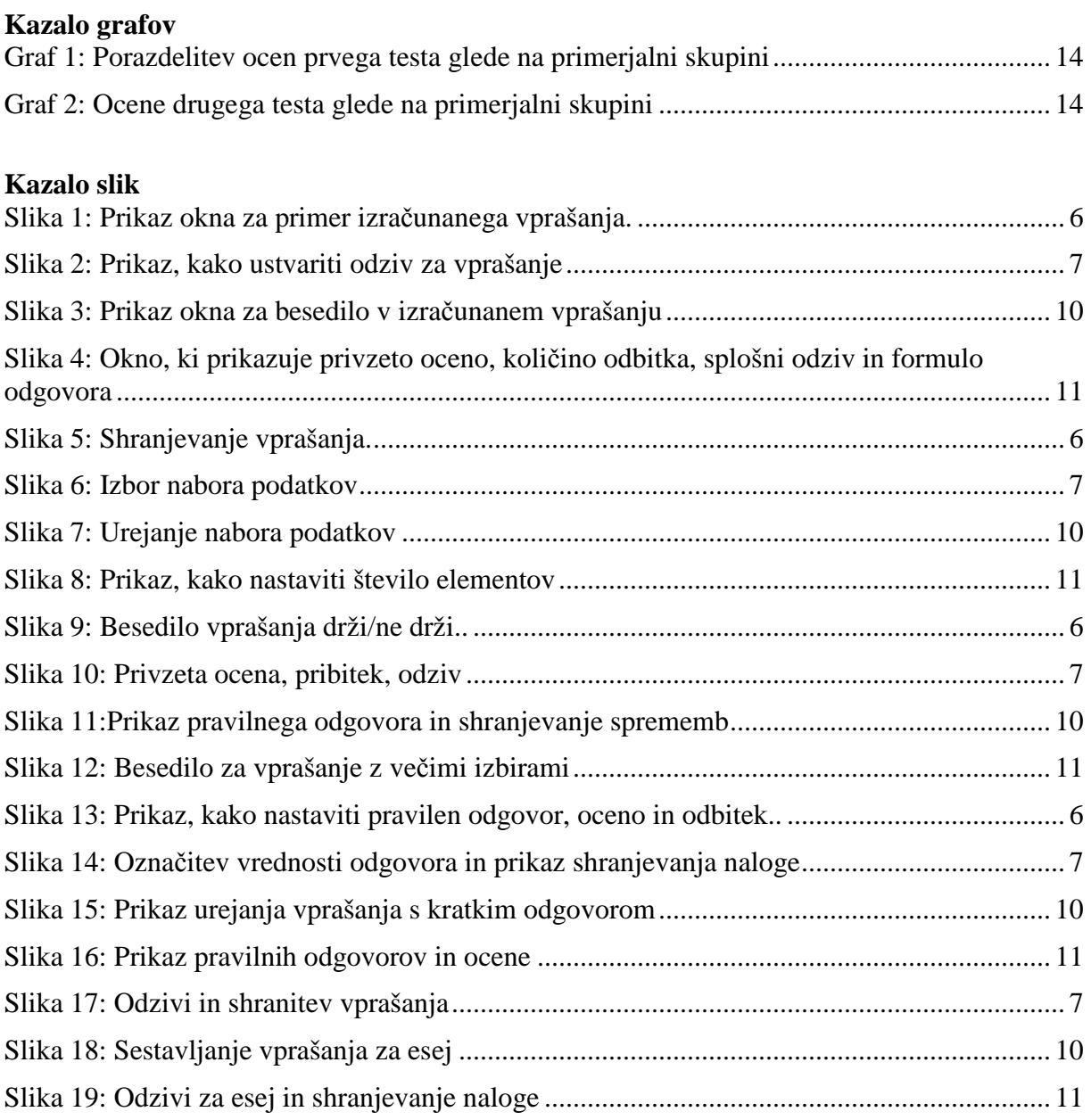

#### **Kazalo prilog**

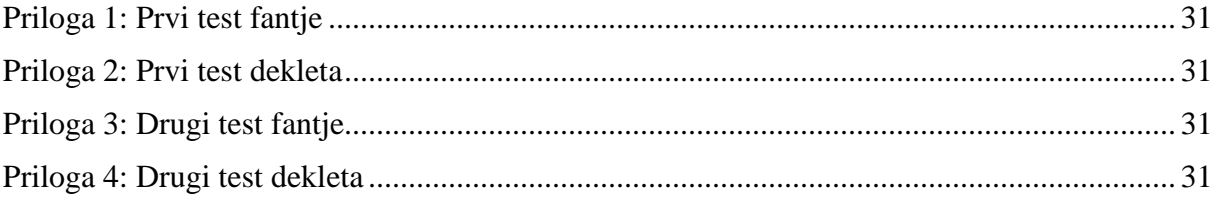

# **1 UVOD**

#### **1.1 Zakaj raziskovalna naloga?**

Za raziskovalno nalogo sem se odločila, ker me zanima raziskovanje, poleg tega pa sama zelo rada delam z računalnikom. Odšla sem do mentorja, ki mi je predlagal temo o spletni učilnici, kar mi je bilo zelo zanimivo. Ker me prav tako zelo zanima delo z mlajšimi učenci, smo se skupaj odločili, da bomo četrtošolce testirali pri znanju matematike (za to smo se odločili, ker je mentor učitelj matematike) preko spletne učilnice in ker se je tudi njihova učiteljica strinjala, se je delo lahko začelo.

#### **1.2 Cilji raziskave**

- 1. Seznaniti mlajše učence z možnostjo uporabe spletne učilnice pri pouku matematike.
- 2. Utrjevanje nove učne snovi s pomočjo spletne učilnice.
- 3. Primerjati osvojeno znanje pri pouku v učilnici in v spletni učilnici.

#### **1.3 Hipoteza**

1. Uspešnost utrjevanja znanja v spletni učilnici je primerljiva z uspešnostjo utrjevanja v učilnici.

#### **2 PREGLED OBJAV**

#### **2.1 Kaj je Moodle**

MOODLE je kratica za okolje dinamičnega učenje, ki je orientirano v module (angl. *Modular Object-Oriented Dynamic Learning Environment*) in je brezplačno e-učenje programskih osnov. Oktobra 2010 je imel Moodle 49.952 registriranih in preverjenih strani, služil pa je 37 milijonov uporabnikom in 3.700.000 tečajem (1).

Moodle je prvotno ustvaril Martin Dougiamas, da bi pomagal učiteljem ustvariti spletne tečaje, ki bi temeljili na izgradnji vsebine in medsebojnega vplivanja, ki pa se nenehno spreminjajo.

Spletne učilnice še vedno razvija podjetje Moodle (angl. *Moodle Headquaters*), njegove izdelke pa lahko vidimo na spletni strani www.moodle.org (2, 3).

Projekt moodle obsega več različnih elementov, ki so povezani, in sicer:

- programsko opremo,

- Moodle je avstralsko podjetje (angl. *Moodle Headquarters*) s sedežem v Perthu v zahodni Avstraliji, ki opravlja večino razvoja programske osnove Moodla,

- MOODLE skupnost je odprta mreža registriranih uporabnikov, ki lahko med seboj delujejo preko spletne strani Moodlove skupnosti, tako da si delijo ideje, kode, podatke in imajo brezplačno podporo. Ta skupnost vključuje tudi veliko število manj pomembnih razvijalcev Moodla, ki z brezplačno licenco lahko ustvarijo dodatne module in funkcije, ki so omogočile Moodlu, da postane resnično globalen skupen projekt. Moodlov omrežni partner (ang. *Moodle partner*) zagotavlja večino financiranja Modlovim podjetjem s plačevanjem licenčnine (2, 4).

#### **2.1.1 Funkcije Moodla**

Moodle ima več funkcij, ima pa tudi nekaj izvirnih novosti kot npr. sistem izločanja neuporabnikov.

Lahko ga uporabljamo v številnih vrstah okolij, kot so usposabljanja, izobraževanje in razvoj, uporabljajo pa ga tudi v poslovnih okoljih.

Nekaj tipičnih značilnosti Moodla (4):

- predložitvena naloga,
- forumi,
- prenos datotek,
- spletni koledar,
- kvizi,
- informacije z wikipedije,
- spletne novice in napovedi,
- razvrščanje,
- Moodlova takojšnja sporočila.

Razvijalci lahko razširijo modularne gradnje Moodla z ustvarjanjem priključkov za posebne nove funkcionalnosti. Infrastrukturo Moodla podpirajo številne vrste priključkov, kot so:

- dejavnosti (vključno z besednimi in matematičnimi igrami),
- različni viri,
- vprašanja (da, ne, kratki odgovori, več izbir ...),
- podatkovne baze,
- grafične teme,
- različni podatki,
- filtri vsebin,

- načini preverjanja pristnosti (lahko zahtevajo uporabniško ime in geslo, ki je ključ do vsebine ...).

Veliko brezplačnih Moodlovih priključkov izkorišča njegovo zgradbo. Moodlovi uporabniki lahko napišejo nov program in ga dodajo k ostalim modulom. Napredek okolja se pozna predvsem zaradi odprtokodnih programov in njihovih programerjev. Predvsem programerji so zaslužni, da se hitro odpravi vse napake. Že od začetka pa dopušča tudi izdelovanje PDF dokumentov (4, 6).

#### **2.1.2 Dostopnost in združljivost**

Uporabniki lahko Moodle namestijo iz vira, vendar to zahteva več tehničnega znanja kot drugi pristopi, npr. avtomatska namestitev. Nekateri brezplačni Moodlovi ponudniki dopuščajo, da učitelji sami izvajajo pouk preko interneta brez naložitve celotne opreme. Moodle deluje brez kakšnih dodatnih sprememb v programskem sistemu Unix, Linux, FreeBSD, Windows, Mac OS X, NetWare in v večini sistemov, ki podpirajo dostop do svetovnega spleta.

#### **2.1.3 Za**č**etki**

Martin Dougiamas, ki je diplomiral iz računalništva in izobraževanja, je napisal prvo verzijo Moodla. Avtor je izdelal tudi doktorat z naslovom: Uporaba odprtokodne programske opreme kot podpora socialnim konstrukcijam pri poučevanju s spletnimi omrežji z reflektivno raziskavo. Čeprav ni večjih konstrukcijskih razlik med ostalimi eučnimi orodji in Moodlom, pa je njegova glavna prednost prilagodljivost Moodlovim uporabnikom. Uporabniki Moodlovega okolja na Open Univesity v Angliji poudarjajo, da je učenje Manegmenta enakovredno ostalim načinom poučevanja (6). Do januarja 2012 je na Moodlu bilo 817.000 uporabnikov in 6870 državah (1).

#### **2.1.4 Pedagoški pristop**

Filozofija, ki jo uporablja Moodle za poučevanje, vključuje konstruktivnost in socialno konstruktivni pristop k poučevanju, daje poudarek na učence (in ne samo na učitelje), ki lahko prav tako prispevajo k izobraževalnemu procesu. Moodle podpira v rezultate usmerjeno učno okolje.

#### **2.1.5 Izvor imena**

Na začetku je M (ki je prepoznaven znak Moodle okolja) deloval za »Martins«, torej po prvotnem izumitelju. Poleg tega, da je Moodle kratica, je prav tako registrirana kot domena in kot dopisovanje. Moodle je trgovska znamka v mnogih državah, ki pa so vse registrirane na Martina Dougiamasa. Samo Moodlovi partnerji lahko legalno prijavijo trgovsko znamko za oglaševanje vseh Modlovih paketov, kot so gostovanja, prilagoditve, usposabljanje ipd.

#### **2.1.6 Statistika**

Do oktobra 2010 je Moodle imel bazo 54.311 registriranih strani in skoraj 44 milijonov uporabnikov v kar 4,5 milijona tečajev v 212 državah in v več kot 75 jezikih. Stran z največ uporabniki, moodle.org, ima skoraj milijon uporabnikov. Med največje investitorje spada Open University s pet milijoni funtov v letu 2005 (1). Moodlovo uvajanje vseh, ki uporabljajo uporabniško bazo, je leta 2011 preseglo pol milijona uporabnikov in skoraj pet tisoč tečajev (1).

#### **2.1.7 Razvoj**

Moodle se je razvijal vse od leta 1999 (od leta 2001 v današnji strukturi). Glavne izboljšave v dostopnosti in prilagoditvi izgleda so bile narejene z verzijo 1.5. Trenutna verzija (2.0) je bila izdana novembra 2010 in je bila prevedena v 82 različnih svetovnih jezikov. Ker ni potrebno plačevati licenc ali paziti na razpoložljivi prostor, lahko posamezna institucija doda toliko Moodlovih modulov, kolikor jih potrebuje. Moodle se še naprej razvija kot brezplačna programska oprema, ki mu nudijo podporo skupine in mednarodne skupnosti. Le-ti spodbujajo komunikacijo in kritike, da spodbudijo debate in izboljšajo posamezne module.

Uporabniki lahko prosto uporabljajo, širijo in izboljšujejo programsko opremo pod pogoji za licenco 2 (ang. *GNU General Public License version 2*) ali kasnejšo verzijo.

#### **2.2 Tipi nalog v spletni u**č**ilnici**

Spletna učilnica nam ponuja veliko različnih tipov nalog. V svoji raziskavi sem jih uporabila šest, in sicer: ugnezdeni odgovori (izpolnjevanje, cloze), izračunano, esej, drži/ne drži, kratek odgovor in več izbir.

#### **2.2.1 Izpolnjevanje (cloze)**

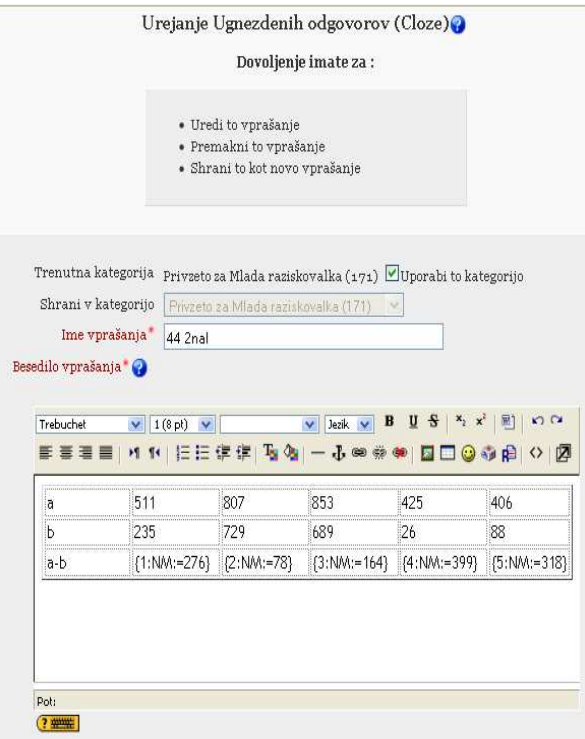

Slika 1: Prikaz okna za primer izračunanega vprašanja.

Zgornja slika prikazuje okno, ki se pojavi, ko želimo narediti primer izračunanega vprašanja. Najprej kliknem *ustvari tabelo*, nato si izberem želeno število stolpcev in vrstic ter ustvarim tabelo, potem vpišem nekatere podatke. Nato pa za odgovor vstavim formulo {število primera:NM:=rezultat}. Na mesto, kjer sem napisala formulo, učenci vpišejo rezultat.

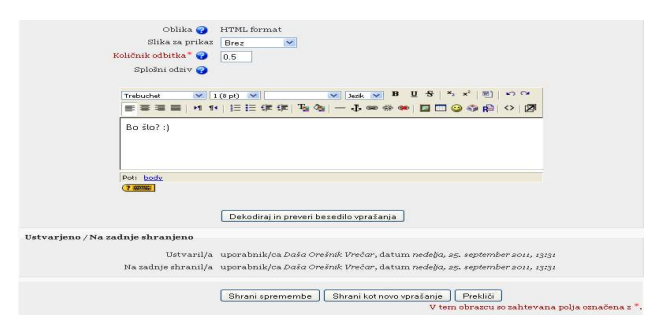

Slika 2: Prikaz, kako ustvariti odziv za vprašanje.

Na sliki 2 vidimo okno s primernim odzivom na vprašanje tipa izračunanega vprašanja. Izberem tudi količino odbitka za napačen odgovor, potem pa shranim vprašanje, ki se nato pokaže v spletni učilnici.

#### **2.2.2 Izra**č**unano**

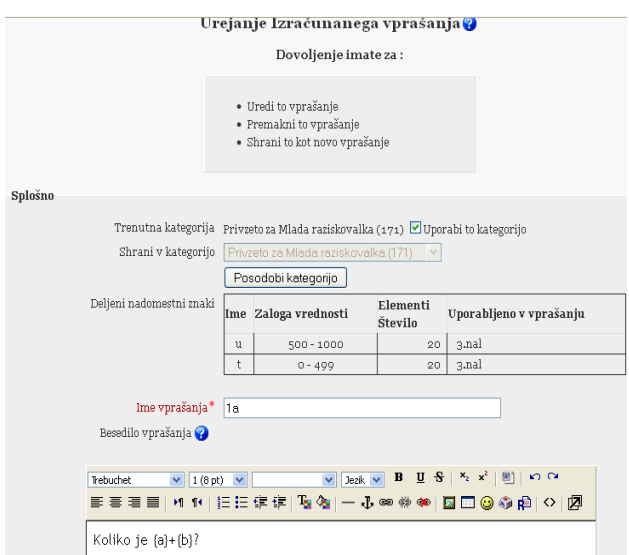

Slika 3: Prikaz okna za besedilo v izračunanem vprašanju.

Kot prikazuje slika 3 najprej izberem ime za vprašanje, nato napišem besedilo le-tega. Pri besedilu namesto številk uporabim črke, ki jih zapišem v zavitem oklepaju, kot je prikazano na sliki.

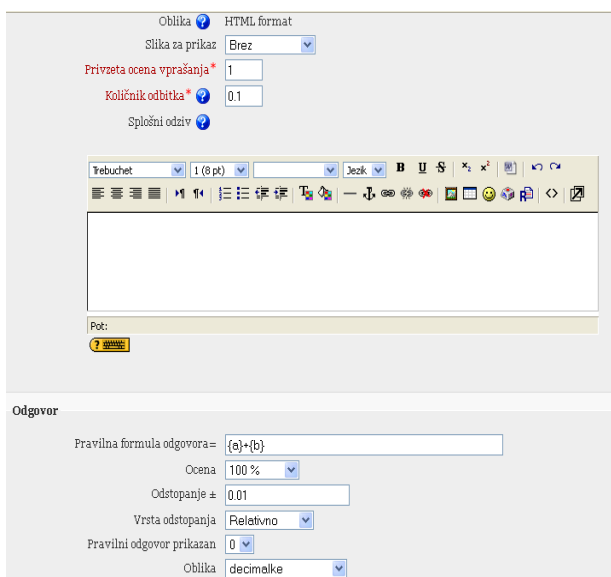

Slika 4: Okno, ki prikazuje privzeto oceno, količino odbitka, splošni odziv in formulo odgovora.

Izberem formulo odgovora, kjer v formuli pravilnega rezultata zopet uporabim črke v zavitem oklepaju. Označim, koliko je lahko pri pravilnem odgovoru odstopanja, označim pa še, če so lahko v primerih tudi decimalke.

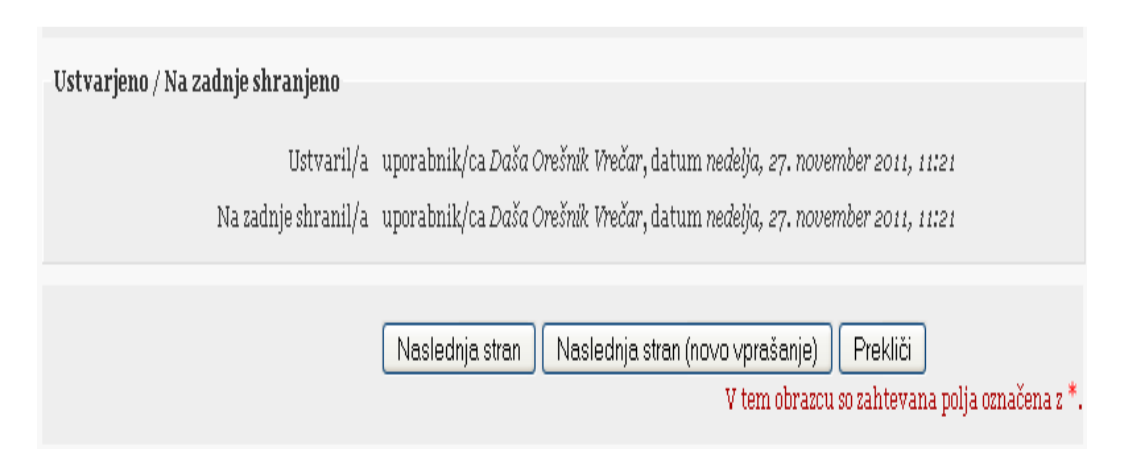

Slika 5: Shranjevanje vprašanja.

Na koncu strani kliknem na ukaz za naslednjo stran. S tem preidem v novo okno, ki ga prikazuje sliko 6, v kateri lahko izberem, od kje bom jemala podatke. Na novo ali kot sem že izbirala v enem izmed prejšnjih nalog.

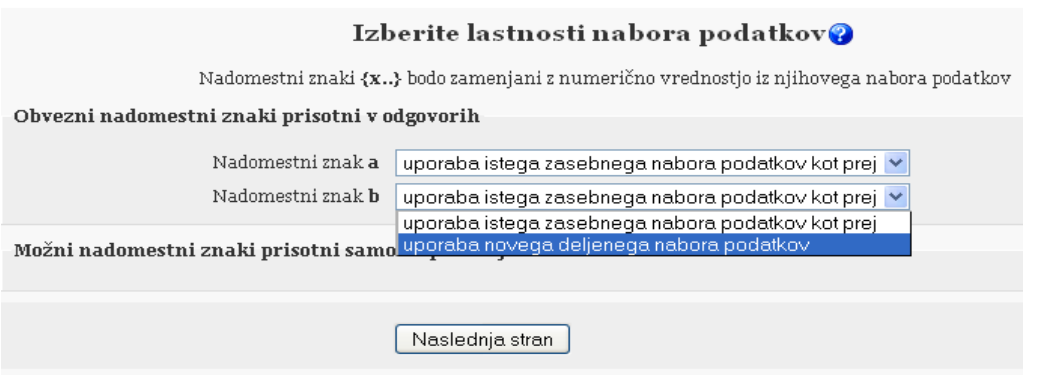

Slika 6: Izbor nabora podatkov.

Slika 6 prikazuje, kako izberem oznako uporaba novega deljenega nabora podatkov, zato da se primeri ne bi ponavljali, nato kliknem na naslednjo stran, da lahko uredim nabore podatkov.

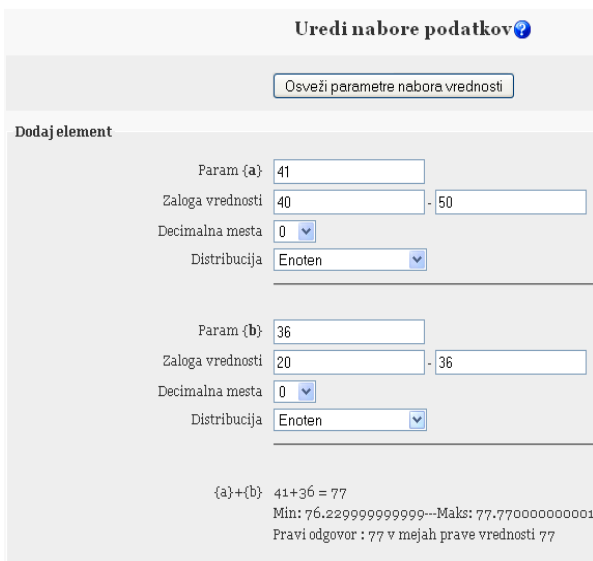

Slika 7: Urejanje nabora podatkov.

Zgornja slika prikazuje zadnjo stran, kjer moram izbrati nabore podatkov oziroma izberem želeno zalogo vrednosti za posamezni parameter.

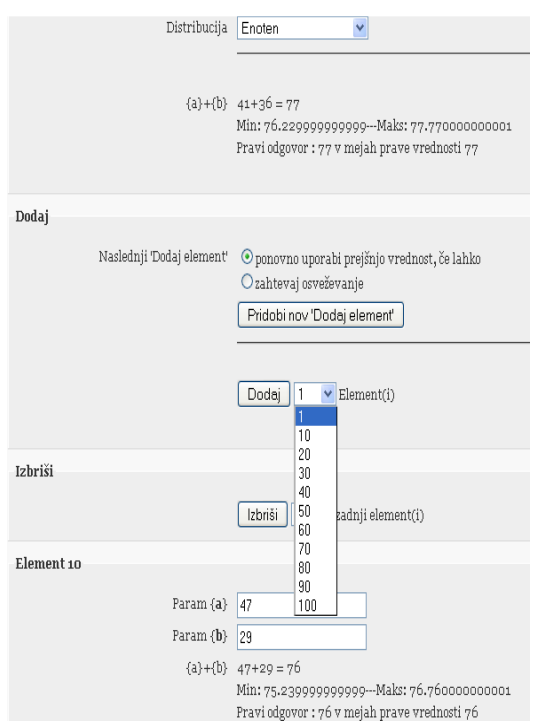

Slika 8: Prikaz, kako nastaviti število elementov.

Na koncu izberem, koliko elementov želim dodati, ter nato shranim spremembe.

#### **2.2.3 Drži/ne drži**

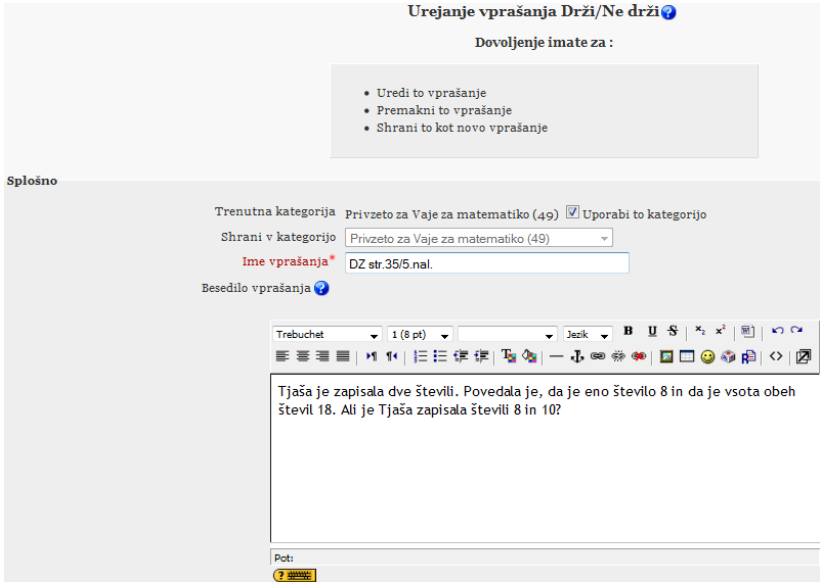

Slika 9: Besedilo vprašanja drži/ne drži.

Kot je prikazano na sliki 9, najprej vpišem ime za to vprašanje, ki je najpogostejše kar številka naloge, nato napišem besedilo vprašanja.

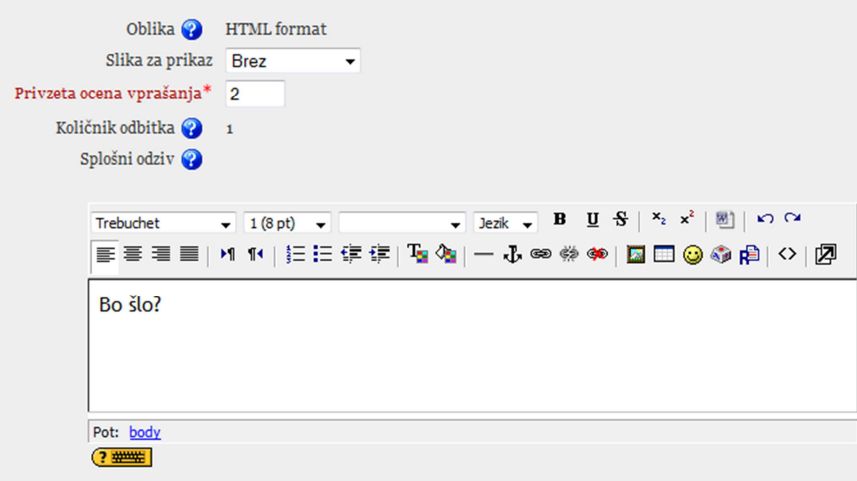

Slika 10: Privzeta ocena, odbitek, odziv.

Zgornja slika prikazuje izbiro privzete ocene in količino odbitka pa tudi odziv za pravilen oziroma nepravilen odgovor, ki si ga lahko izberem sama, za popestritev pa lahko dodam še čustveni emotikon.

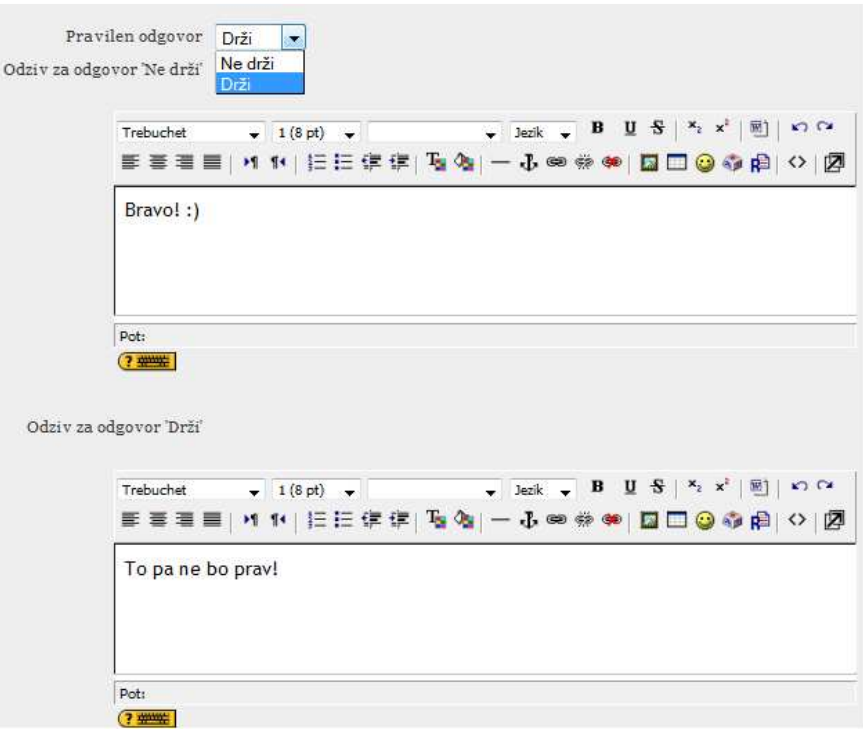

Slika 11: Prikaz pravilnega odgovora in shranjevanje sprememb.

Na koncu - tako kot prikazuje ta slika - izberem pravilno rešitev (drži, ne drži), ustvarim odziv za obe; pravilno in nepravilno možnost in shranim spremembe.

#### **2.2.4 Ve**č **izbir**

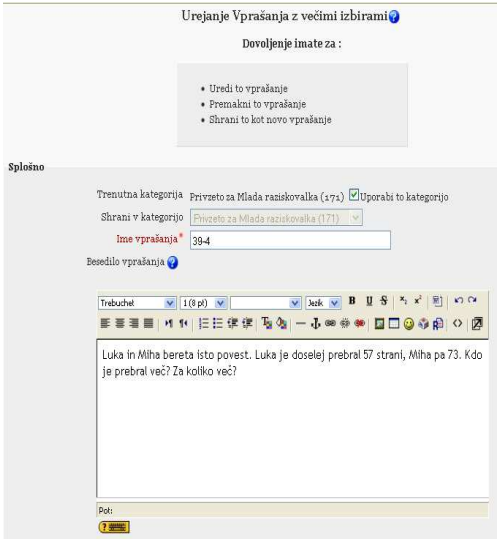

Slika 12: Besedilo za vprašanje z večimi izbirami.

Na začetku izberem ime za vprašanje in ga potem napišem, kot je prikazano na zgornji sliki.

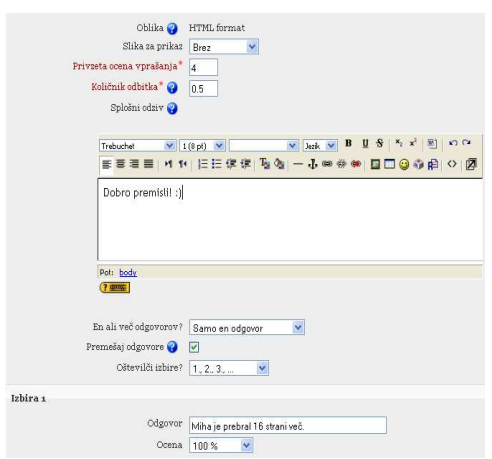

Slika 13: Prikaz, kako nastaviti pravilen odgovor, oceno in odbitek.

Slika prikazuje, kako izberem oceno, koliko možnih odgovorov je pravilnih in kako jih naj sistem oštevilči (s črkami, številkami ali brez številčenja). Potem napišem več različnih odgovorov, med katerimi morajo učenci izbrati pravilnega.

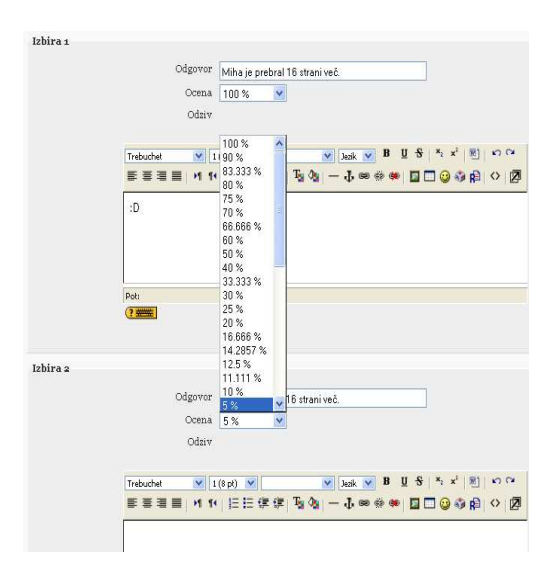

Slika 14: Označitev vrednosti odgovora in prikaz shranjevanja naloge.

Na tej sliki je vidno, kako pri posameznem vprašanju označim, koliko je vreden ta odgovor (ali je 100 % pravilen ali 50 %, lahko tudi 0 % ...). Napišem več izbir, za vsako izberem oceno ter potem shranim spremembe in vprašanje je končano.

## **2.2.5 Kratek odgovor**

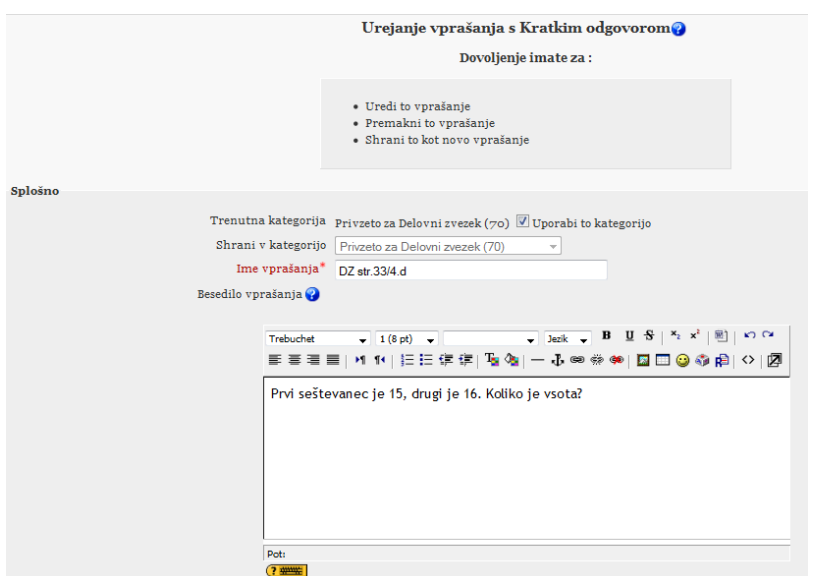

Slika 15: Prikaz urejanja vprašanja s kratkim odgovorom.

Izberem si ime za vprašanje in ga potem napišem, kot je prikazano zgoraj. Nato napišem besedilo vprašanja, ki ga zahteva naloga.

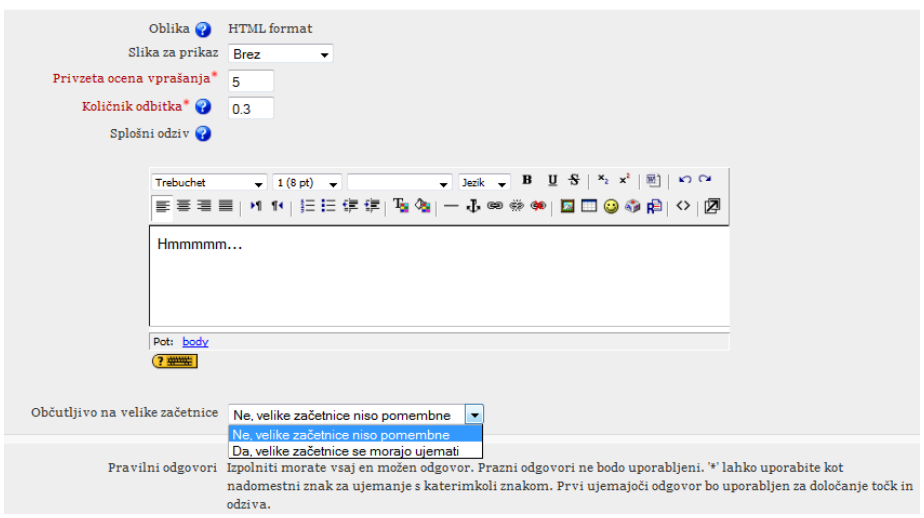

Slika 16: Prikaz pravilnih odgovorov in ocene.

Slika 16 prikazuje, kako označim, koliko odgovorov je pravilnih, in nastavim privzeto oceno vprašanja. Lahko predvidim več možnosti, tako da lahko kot odgovor napiše vsak malo drugače, a bo odgovor v vsakem primeru pravilen.

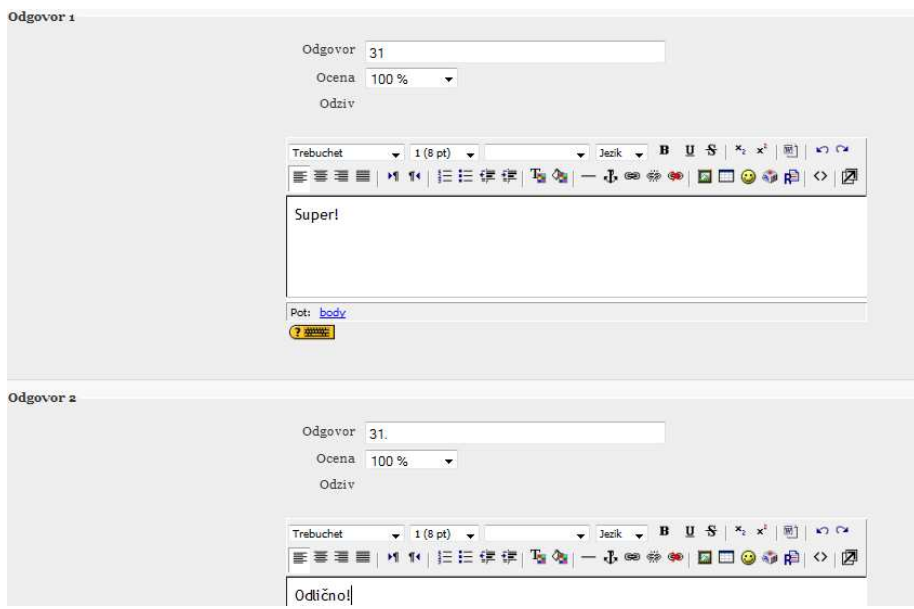

Slika 17: Odzivi in shranitev vprašanja.

Napišem še odzive za vsa vprašanja, kot nam kaže slika, in nato shranim spremembe.

#### **2.2.7 Esej**

Ta tip naloge je drugačen v tem, da učencem ne nudi odziva takoj, ampak šele, ko pregledam odgovore in jim glede na napisano podelim točke.

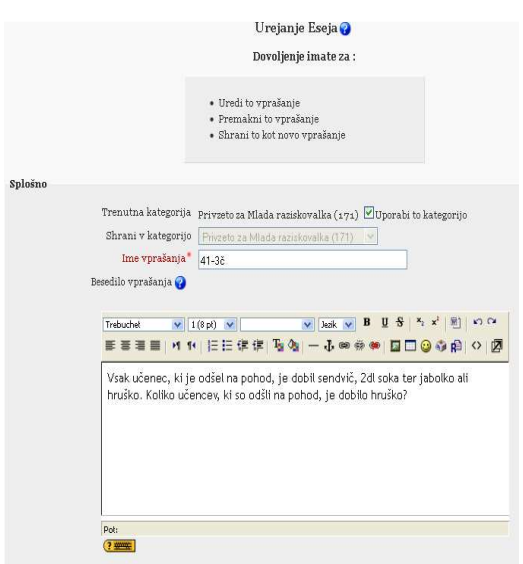

Slika 18: Sestavljanje vprašanja za esej.

Vpišem besedilo, po katerem morajo učenci pravilno sestaviti poljuben esej oziroma kratek sestavek.

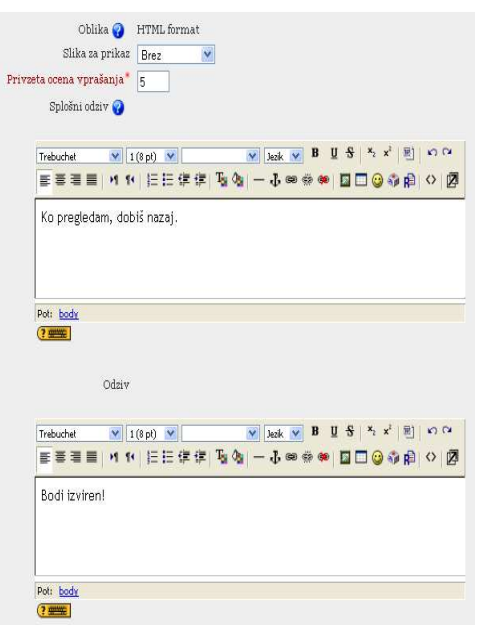

Slika 19: Odzivi za esej in shranjevanje naloge.

Napišem odziv ter shranim spremembe, ko pa kdorkoli izmed učencev reši to nalogo, pa jim pregledam, ocenim in pošljem število točk, ki so jih dosegli.

#### **2.3 Raziskave**

V raziskovalni nalogi iz leta 2008 (7) so avtorji primerjali poznavanje različnih informacijsko-komunikacijskih tehnologij in ugotovili, da 93 % anketirancev (139 dijakov) uporablja e-pošto za komunikacijo. Prav tako si večina ne zna predstavljati komunikacije brez interneta, poznajo tudi pojme e-učenje in učenje na daljavo. V isti raziskavi je polovica anketirancev menila, da bo učenje na daljavo lahko zamenjalo klasični pouk. Kar 78 % jih je poznalo pojem spletna učilnica, od tega jih jo je 60 % že uporabljalo. Od vseh, ki so uporabljali spletno učilnico, so se vsi strinjali, da je spletna učilnica olajšala šolsko delo in učenje, vendar jih 70 % ne uporablja spletne učilnice doma. Samo 7 % anketirancev je bilo mnenja, da se jim spletna učilnica ne zdi enostavna za uporabo. Kot največjo prednost pri uporabi spletne učilnice so izpostavili, da lahko delajo, ko imajo čas.

V diplomskem delu (8) je avtorica raziskovala uporabnost spletnih učilnic Moodla, pri čemer je ugotovila, da 98 % uporabnikov meni, da je spletna učilnica zelo uporabna, 92 % se zdi funkcionalna in v 80 % učinkovita. Najslabše je bila v tej raziskavi ocenjena prenosljivost med programi v spletno učilnico. Ob vprašanju, zakaj se jim zdi uporabna spletna učilnica, je 91 % uporabnikov odgovorilo, da za osnovnošolce in izobraževanje. Od značilnosti, ki so se jim zdele najbolj pomembne, so poleg dodatne pomoči učencem (95 %) in ažurnosti (92 %) izpostavili še pomembnost za učne liste in primere testov (73 %). Anketiranci so bili mnenja, da spletna učilnica (88 %) dodatno motivira učence za delo, ne more pa biti del obveznega učnega procesa, lahko ga le dopolni.

#### **3 MATERIALI IN METODE**

#### **3.1 Opis dela**

Skupaj z mentorjem in razredničarko 4. a smo se odločili, da bo delo v Moodlu pri četrtošolcih testirano pri pouku matematike. Odločili smo se za opazovalno-primerjalno raziskavo. Vzorec so bili učenci 4. a razreda OŠ bratov Letonja, v katerem je 18 učencev; od tega 9 fantov in 9 deklet. Najprej so vsi učenci pisali test učne snovi o številih do 1000, seštevanje in odštevanje brez prehoda ter geometrijski liki in telesa (priloga 1 in 2). Na osnovi rezultatov sem učence razdelila v dve skupini, primerljivi po spolu in nivoju znanja. Učenci so v razredu skupaj obravnavali novo snov (pisno seštevanje in odštevanje s prehodom), nato je prva skupina učno snov utrjevala v razredu, druga pa v Moodlu. Obe skupini sta imeli iste naloge. Utrjevanje je pri obeh skupinah trajalo 16 ur. Ob koncu utrjevanja sta obe skupini naenkrat pisali isti test iz pisnega seštevanja in odštevanja (prilogi 3 in 4). Pri raziskavi sem preverjala oceno, ki so jih učenci pridobili z obema testoma.

#### **3.2 Metode dela**

Uporabila sem dve metodi dela: statistično metodo, na podlagi katere sem podatke obdelala številčno in grafično. Na podlagi indukcije pa sklepam, kako je testiranje na manjši skupini primerljivo s testiranjem na večji skupini. Poleg statistične pa sem uporabila tudi eksperimentalno metodo, s katero sem primerjala dve primerljivi skupini.

# **4 REZULTATI**

V skupini, ki je naloge utrjevala v učilnici, je bilo 9 učencev, od tega 5 fantov. V skupini, ki je reševala naloge v spletni učilnici, je bilo prav tako 9 učencev, od tega 4 fantje. Obe skupini sta bili na podlagi prvega testa znanja primerljivi po nivoju znanja (Graf 1).

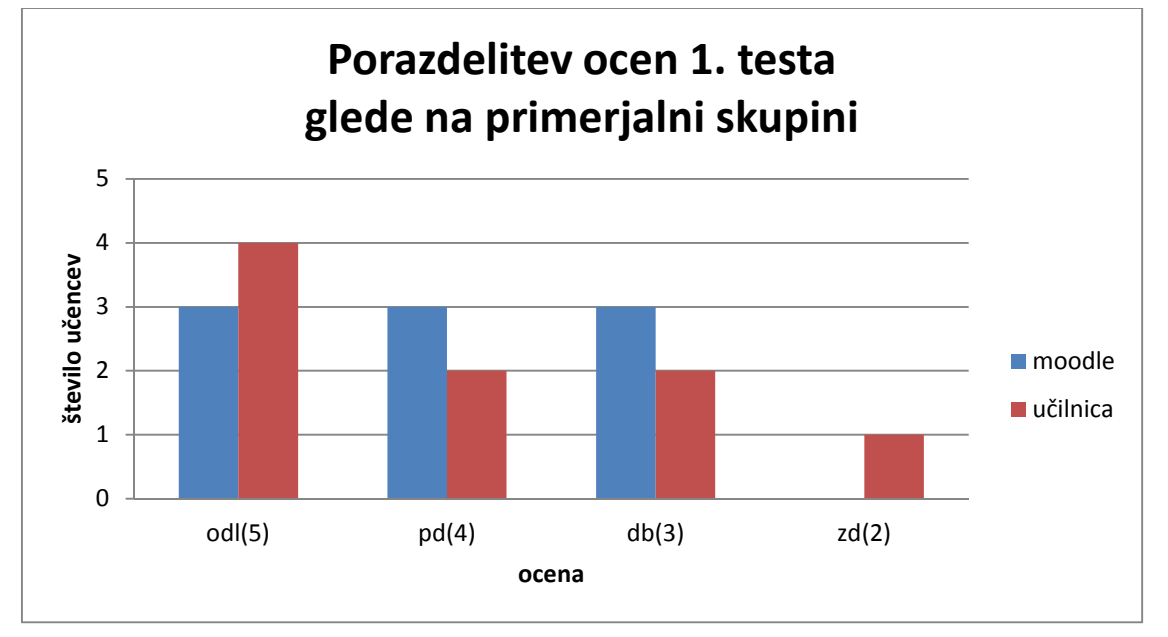

Graf 1: Porazdelitev ocen prvega testa glede na primerjalni skupini.

V skupini, ki je bila v učilnici, so bili štirje učenci, ki so pisali oceno odl (5), dva učenca pd (4), prav tako sta dva učenca pisala db (3) in eden zd (2). Povprečna ocena prvega testa te skupine je bila 4,0. V drugi skupini so bile po trije učenci z ocenami odl (5), pd (4) in db (3). Tudi njihova povprečna ocena je bila 4,0.

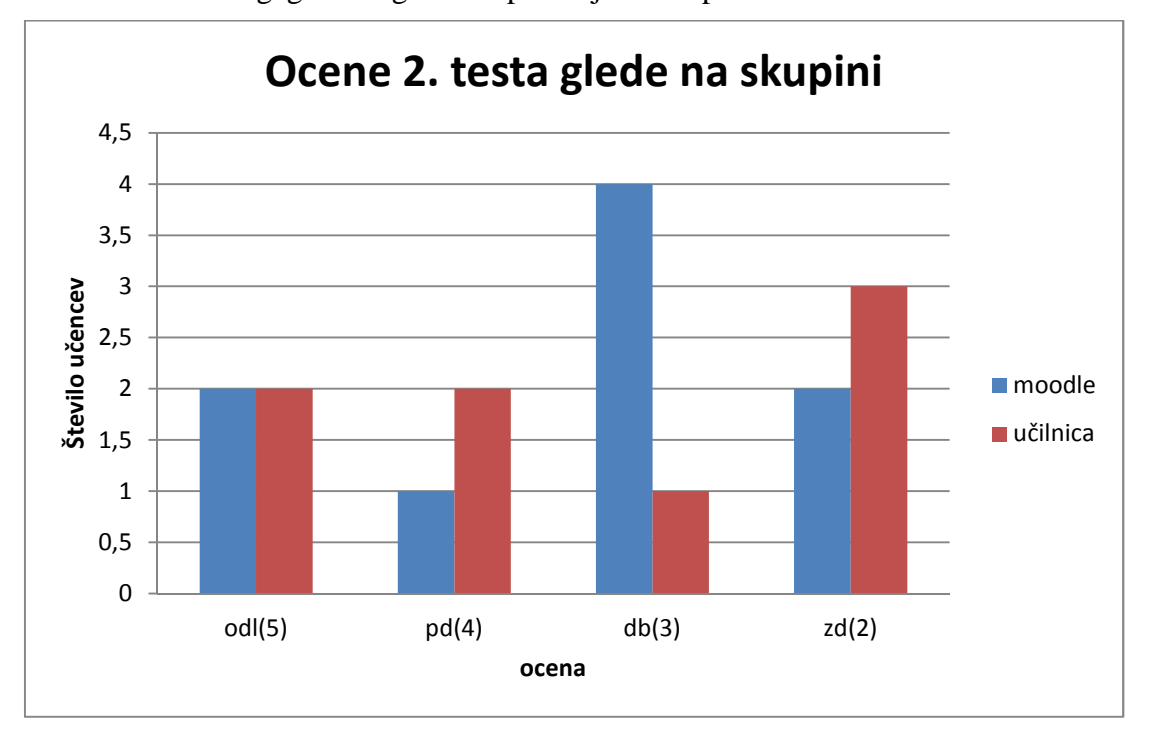

Graf 2: Ocene drugega testa glede na primerjalni skupini.

Graf 2 prikazuje število ocen drugega testa za obe primerjalni skupini. V skupini, ki je utrjevala snov v učilnici s pomočjo učnih listov, sta dva učenca dosegla odl (5), dva pd (4), eden db (3) in trije zd (2). V skupini, ki je reševala v Moodlu, pa sta dva učenca dosegla odl (5), eden pd (4), štirje db (3) in dva učenca zd (2). Povprečna ocena pri drugem testu učencev, ki so utrjevali snov v Moodlu, je bila 3,3, učencev v učilnici pa 3,4.

## **5 RAZPRAVA**

Z raziskavo sem ugotovila, da je znanje učencev obravnavane snovi v učilnici in spletni učilnici primerljivo.

V eni od raziskav (7) so se vsi, ki so uporabljali spletno učilnico, strinjali, da je spletna učilnica olajšala šolsko delo. Pri delu so učenci reševali matematične probleme preko spletne učilnice. Zelo so bili motivirani za delo v računalniški učilnici, saj so se po jemanju nove snovi odpravili v računalniško učilnico, kjer so utrjevali snov. Spletna učilnica jim je bila zanimiva in so lahko reševali iste naloge še doma. Največja prednost pa je bilo za učenko, ki je v času testiranja zbolela, saj je lahko od doma navkljub bolezni reševala naloge in preverjala svoje znanje. To so izpostavili kot prednost tudi v raziskovalni nalogi, saj pri uporabi spletne učilnice lahko delajo, ko imajo čas.

Diplomska naloga (8) je raziskovala uporabnost spletnih učilnic Moodla, pri čemer je ugotovila, da je 98 % uporabnikov menilo, da je spletna učilnica zelo uporabna, 92 % funkcionalna in v 80 % učinkovita. Tudi pri naši raziskavi se je pokazala predvsem funkcionalnost, saj so učenci reševali iste naloge, ki so bile pomešane ali pa z drugačnimi številkami. Skratka prepisovanje je bilo oteženo. Učenci so lahko kakšno nalogo rešili tudi kasneje ali pa doma s pomočjo računalnika. Raziskave tudi kažejo (6, 8), da je učenje preko spletne učilnice enakovredno klasičnemu učenju, vendar ne more izpodriniti učenja v učilnici. (7)

Kot kažejo raziskave (6, 7, 8), so primerljiva utrjevanja učne snovi tako v učilnici kot v spletni učilnici. V primerjavi s prvim testom se je število boljših ocen zmanjšalo. To je predvsem posledica dejstva, da so učenci obravnavali popolnoma novo snov za razliko od prvega testa, ki je bil predvsem pregled snovi iz prejšnjih let. Povprečna ocena drugega testa je bila primerljiva za obe skupini z zanemarljivo razliko.

Tudi v naši raziskavi smo dobili podobne rezultate kot v omenjenih raziskavah (6, 7, 8), zato lahko sklepam, da ni razlike pri utrjevanju snovi z delovnimi listi in spletno učilnico. Učitelji lahko uporabljajo za utrjevanje snovi spletno učilnico, saj je znanje, ki ga učenci pridobijo, enakovredno znanju, ki ga pridobijo na ''klasičen'' način.

Po pregledu literature nisem zasledila, da bi kdo že primerjal dve enakovredni (učni uspeh, spol, število učencev) skupini učencev, zato ta raziskava ponuja prve tovrstne podatke in so zato njeni izsledki zelo pomembni. Raziskava ima tudi nekaj pomanjkljivosti. Število obeh skupin je bilo relativno majhno. Slabost je tudi, da brez dostopa do interneta ne moremo dostopati in reševati nalog v Moodlu. Prav tako trenutno v šoli ne moremo zagotoviti dovolj računalnikov, da bi lahko vsak učenec v vsakem trenutku dostopal do računalnika v šoli, medtem ko delovne liste lahko vedno dobi. Je pa delo z računalnikom mladim vsekakor zelo zanimivo, torej je spletna učilnica lahko eden izmed načinov, da učence navdušimo nad snovjo.

# **6 ZAKLJU**Č**EK**

Na podlagi opravljene analize lahko ugotovim, da je utrjeno znanje v spletni učilnici in na ''klasičen'' način enakovredno.

#### **7 POVZETEK**

#### Ozadje

Računalniki nas v današnjem času spremljajo na vsakem koraku in so učencem zanimivi. Zato se mora tudi poučevanje približati novim tehnikam in spletna učilnica je zagotovo ena izmed možnosti.

#### Namen

V raziskovalni nalogi sem želela ugotoviti, ali učenci, ki utrjujejo snov preko Moodla, dosegajo primerljiv nivo znanja v primerjavi z učenci, ki snov utrjujejo na »klasičen« način.

#### Metode

Učence četrtega razreda smo na podlagi pisnega preverjanja znanja razdelili v dve enakovredni skupini po spolu in nivoju znanja. Ena skupina je utrjevala snov pisnega seštevanja in odštevanja sprehodom v spletni učilnici, druga pa z delom na liste in v delovni zvezek. Znanje osvojene snovi sem primerjala z drugim testom.

#### Rezultat

Obe skupini sta na končnem testu znanja dosegli primerljive rezultate.

#### Zaključek

Utrjevanje snovi preko spletne učilnice daje enake končne rezultate glede nivoja doseženega znanja v primerjavi s »klasičnim« utrjevanjem.

#### **8 ZAHVALA**

Zahvaljujem se mentorju Boštjanu Ketišu in somentorici Mariji Omladič-Novinšek za svetovanje in podporo, Blanki Grilanc za pregled raziskovalne naloge v tujem jeziku in Mojci A. Juras za strokovni lektorski pregled raziskovalne naloge. Zahvaljujem se tudi učencem 4. a razreda, ki so sodelovali v raziskovalni nalogi, in njihovim staršem, da so dovolili izpeljavo drugačne metode dela za njihove otroke. Zahvaljujem se še vsem, ki so kakorkoli pripomogli k moji raziskovalni nalogi.

#### **9 VIRI IN LITERATURA**

- 1. http://moodle.org/stats, 4. 1. 2012.
- 2. GABER KREPŠA, V. 2010. Elektronsko preverjanje znanja v izobraževalnem procesu. Diplomska naloga. Maribor. Fakulteta za kemijo in kemijsko tehnologijo. Oddelek za kemijsko tehnologijo. str. 6.
- 3. http://www.cpce-polyu.edu.hk/itu/new/, 20. 11. 2011.
- 4. RCUM. 2011. Moodle UM: Navodila za visokošolske učitelje in sodelavce. Maribor. Služba za e-izobraževanje.
- 5. http://moodle.uni-mb.si/file.php/1/Izobrazevanja/e-Ucenje/index.html, 20. 11. 2011
- 6. WELLER, M. 2006. VLE 2.0 and future directions in learning environments. Proceedings of the first LAMS Conference. Sydney. Avstralija.
- 7. ANDERLIČ, S. / ANTLEJ, S./ DURAKOVIČ, J. 2008. Učenje na daljavo. Raziskovalna naloga. Celje. Poslovno-komercialna šola Celje.
- 8. POTOČNIK B., 2009. Izdelava spletnih učilnic v osnovni šoli. Diplomska naloga. Kranj. Univerza v Mariboru. Fakulteta za organizacijske vede.

### **10 PRILOGA**

Priloga 1: Prvi test fantje.

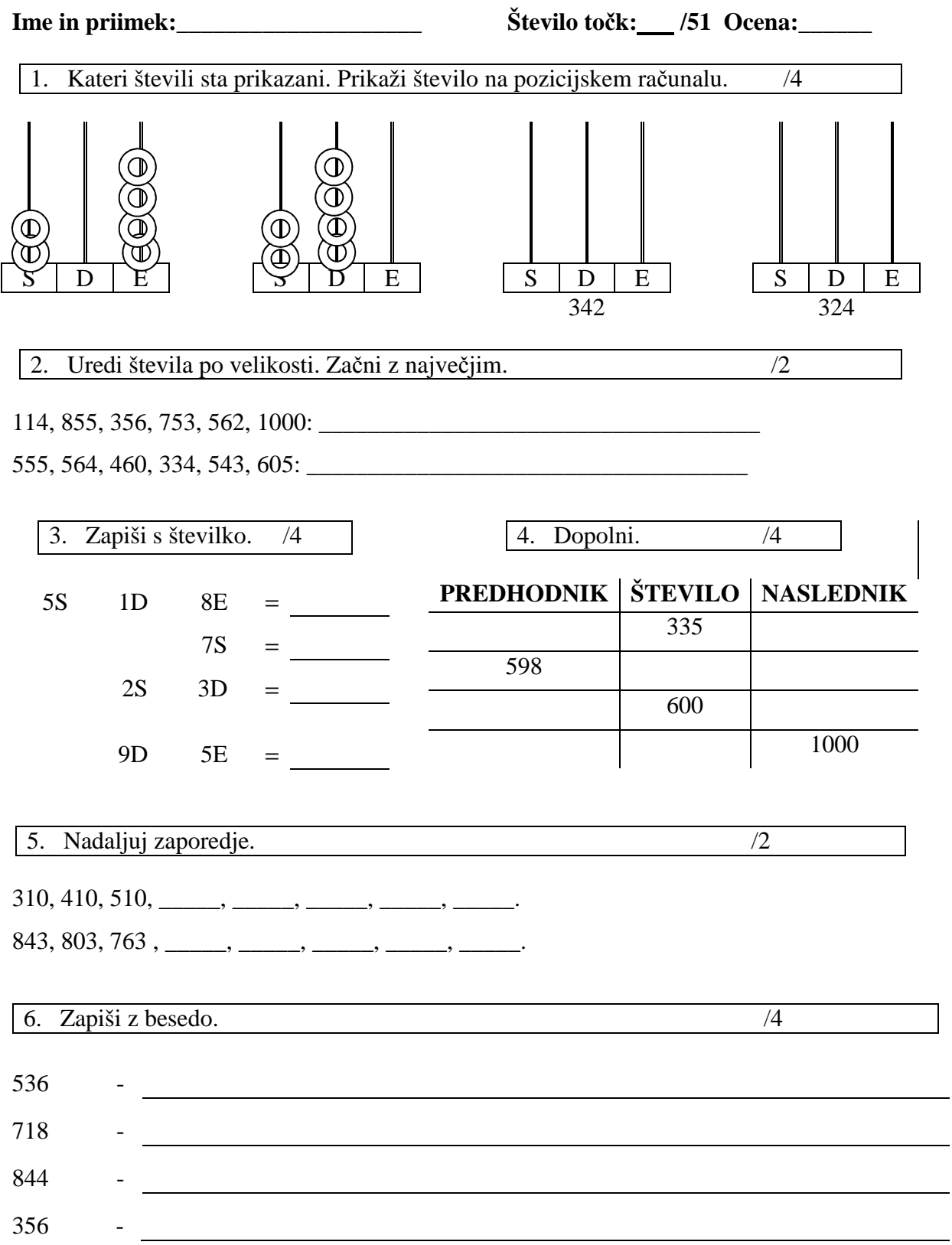

 $\overline{\phantom{0}}$ 

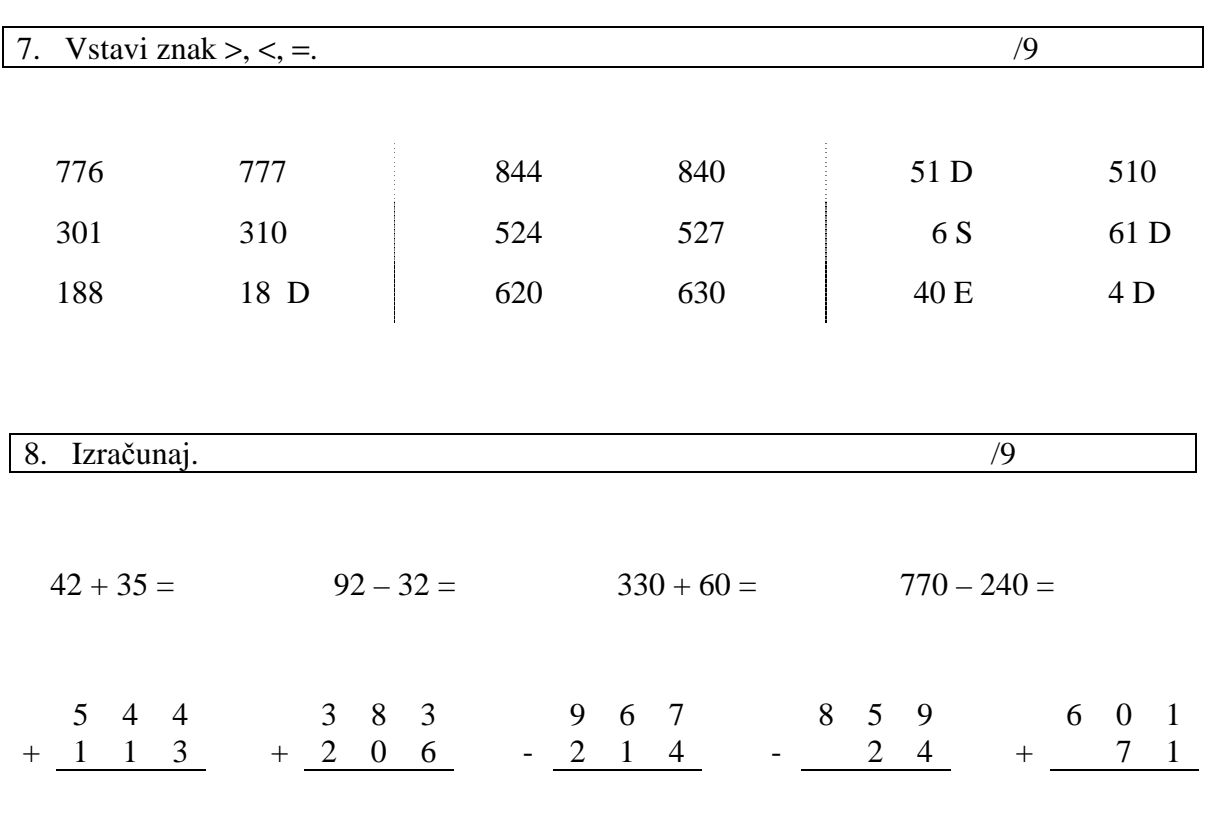

9. V trgovino so pripeljali 488 kg jabolk in 388 kg hrušk. Prodali so 135 kg jabolk ter 265 kg hrušk. Koliko kg sadja je ostalo? / 4

R:

 $O:$   $\overline{\phantom{a}}$ 

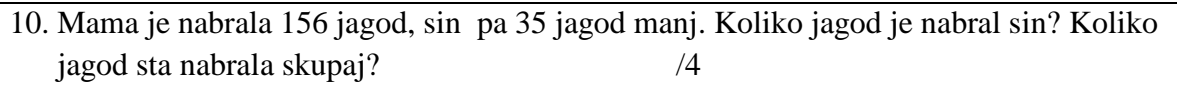

R:

O: \_\_\_\_\_\_\_\_\_\_\_\_\_\_\_\_\_\_\_\_\_\_\_\_\_\_\_\_\_\_\_\_\_\_\_\_\_\_\_\_\_\_\_\_\_\_\_\_\_\_\_\_\_\_\_\_\_\_

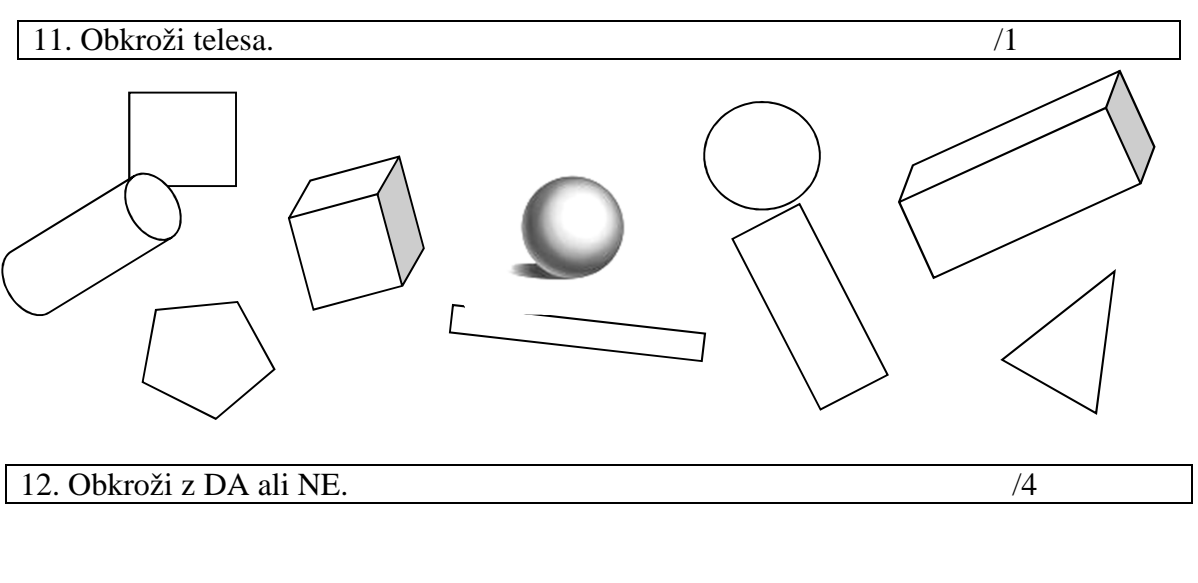

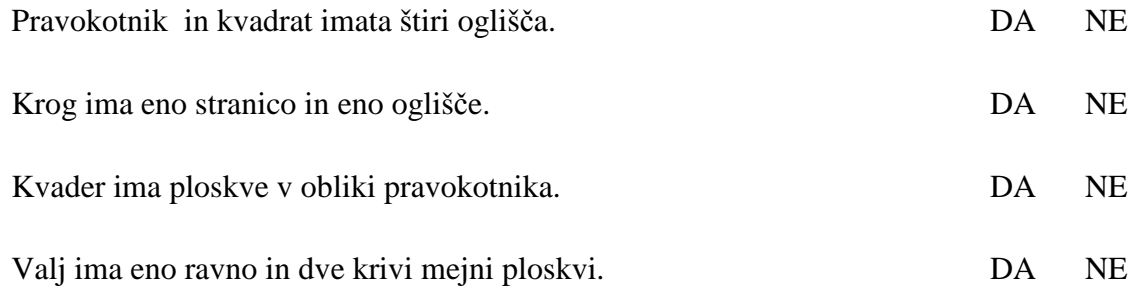

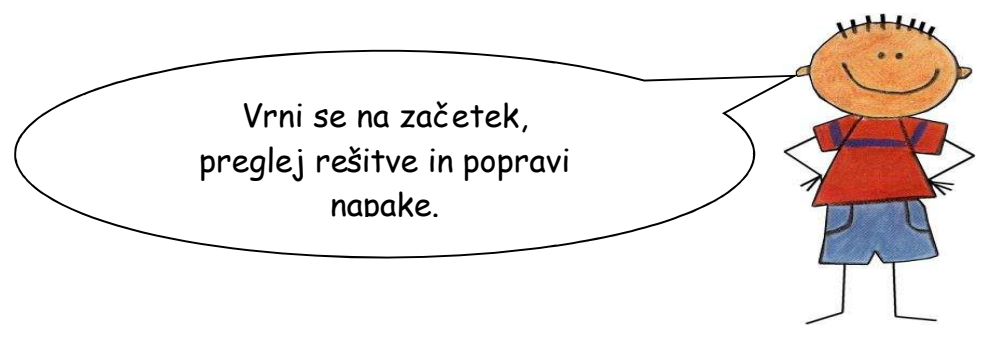

**Pragovi ocenjevanja**: *odl (5):* 51 – 46; *pdb (4):* 45 – 38; *db (3):* 37 – 31; *zd (2):* 30 – 23; *nzd (1):* 25 - 0

Priloga 2: Prvi test dekleta.

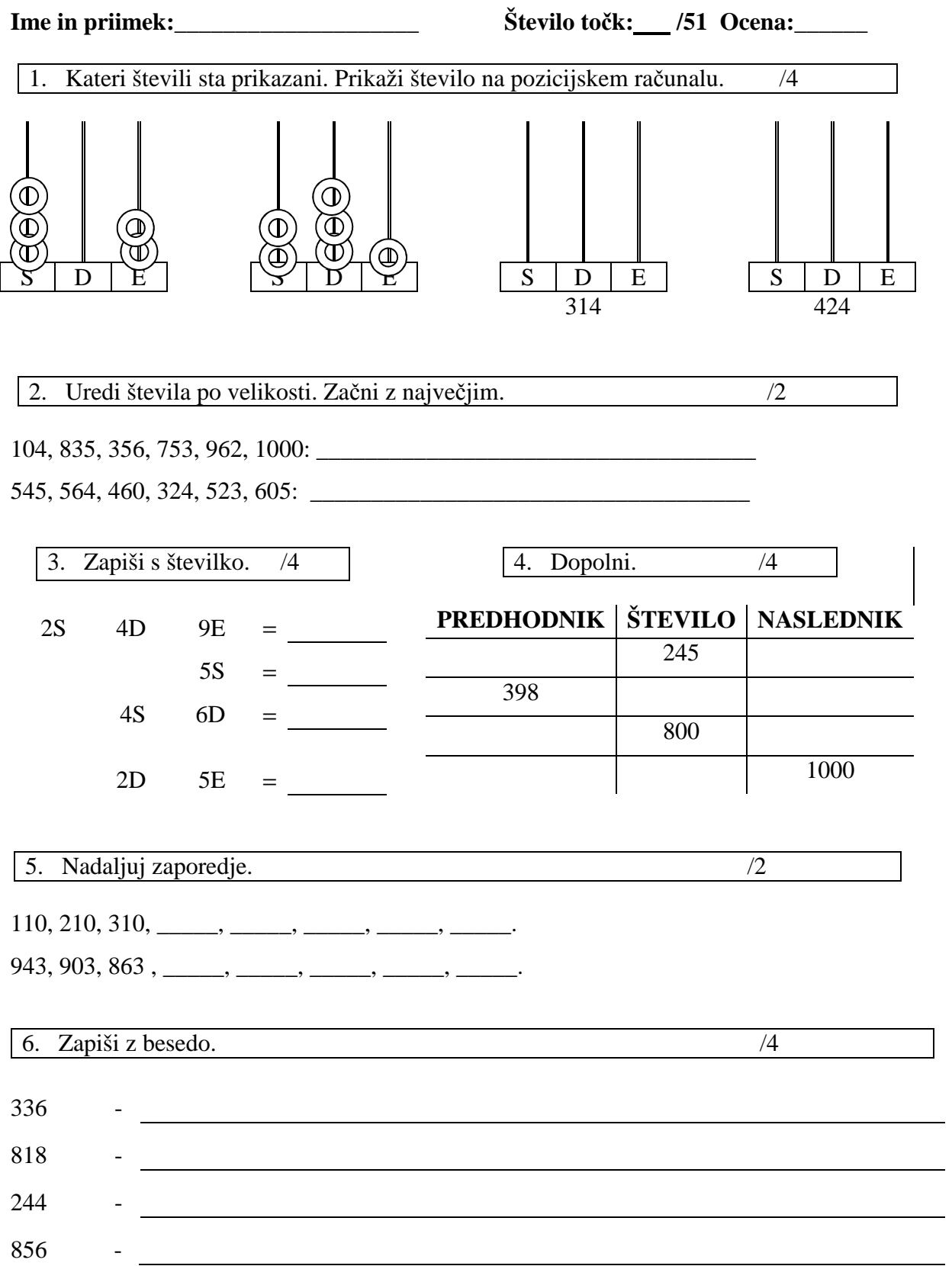

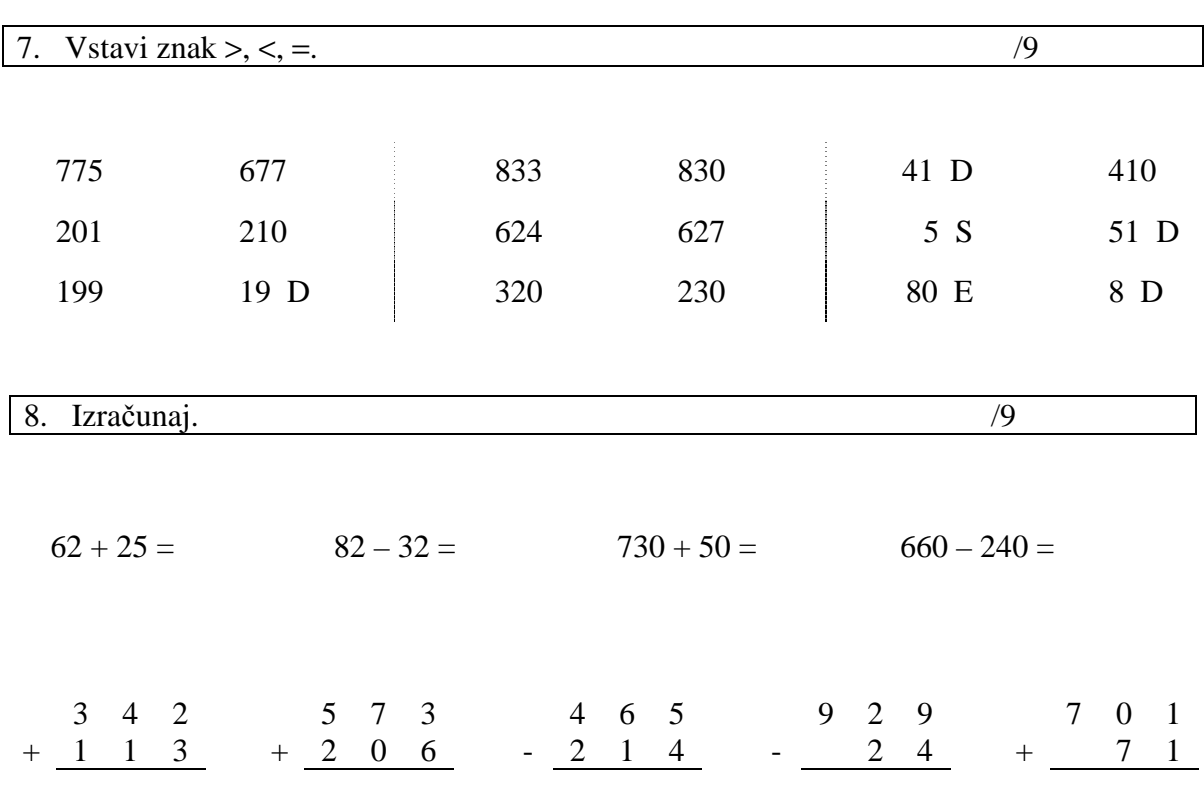

9. V trgovino so pripeljali 488 kg jabolk in 388 kg hrušk. Prodali so 135 kg jabolk ter 265 kg hrušk. Koliko kg sadja je ostalo? /4

R:

 $O:$   $\overline{\phantom{a}}$ 

10. Oče je nabral 147 jagod, hčerka pa je 36 jagod manj. Koliko jagod je nabrala hčerka? Koliko jagod sta nabrala skupaj? /4

R:

O: \_\_\_\_\_\_\_\_\_\_\_\_\_\_\_\_\_\_\_\_\_\_\_\_\_\_\_\_\_\_\_\_\_\_\_\_\_\_\_\_\_\_\_\_\_\_\_\_\_\_\_\_\_\_\_\_\_\_

| 11. Obkroži like.                                                                                                    | $\sqrt{1}$                                                               |
|----------------------------------------------------------------------------------------------------|--------------------------------------------------------------------------|
|                                                                                                    |                                                                          |
| 12. Obkroži z DA ali NE.                                                                                                    | /4                                                                       |
| Kvadrat in kvader imata štiri oglišča.<br>Krog ima eno stranico in nima oglišč.<br>Kvader ima ploskve v obliki pravokotnika.<br>Valj ima eno ravno in dve krivi mejni ploskvi. | DA<br><b>NE</b><br>DA<br><b>NE</b><br>DA<br><b>NE</b><br>DA<br><b>NE</b> |
| Vrni se na začetek,<br>$\overline{\mathcal{X}}$<br>preglej rešitve in popravi<br>napake.                                                                                       |                                                                          |

**Pragovi ocenjevanja**: *odl (5):* 51 – 46; *pdb (4):* 45 – 38; *db (3):* 37 – 31; *zd (2):* 30 – 23; *nzd (1):* 25 - 0

Ime in priimek: \_\_\_\_\_\_\_\_\_\_\_\_\_\_\_\_\_\_\_\_\_\_\_ Število točk: \_\_\_/42 Ocena: 1. Izračunaj. /6 5 8 4 3 6 5 3 9 9  $+ 3 1 9 + 3 8 4 + 2 1 5$  7 0 5 8 0 1 1 0 0 0 - 2 7 2 - 1 5 5 - 8 2 8 2. Izračunaj razliko števil 365 in 725. /3 R: O: \_\_\_\_\_\_\_\_\_\_\_\_\_\_\_\_\_\_\_\_\_\_\_\_\_\_\_\_\_\_\_\_\_\_\_\_\_\_\_\_\_\_\_\_\_\_\_\_\_\_\_\_\_\_\_\_\_\_ 3. Prvi seštevanec je 335, drugi seštevanec pa 665. Izračunaj vsoto. /3  $\overline{R:}$  $O:$   $\overline{\phantom{a}}$ 4. Miha je v športni trgovini kupil smučarski komplet za 249 €, smuči z vezmi in smučarske čevlje za 389 €. Koliko so stale smučarske palice, če je Miha dal prodajalki 1000 € in mu je blagajničarka vrnila 154?

Priloga 3: Drugi test fantje.

R:

/5

 $\overline{\text{O}}$ :

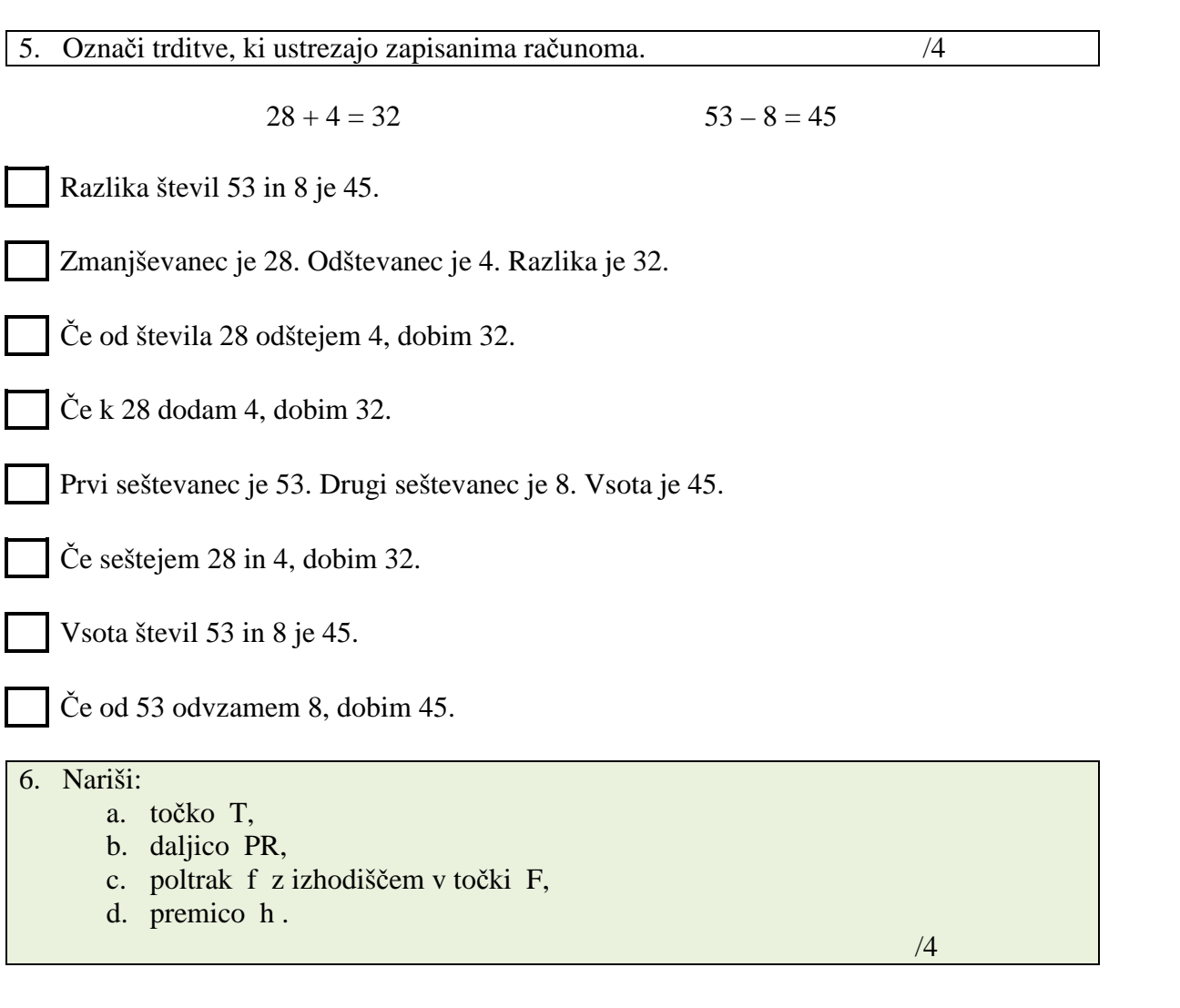

7. Kaj pomeni matematični zapis  $AB = 7 \text{ cm}$ ? Nariši jo. /2

O: \_\_\_\_\_\_\_\_\_\_\_\_\_\_\_\_\_\_\_\_\_\_\_\_\_\_\_\_\_\_\_\_\_\_\_\_\_\_\_\_\_\_\_\_\_\_\_\_\_\_\_\_\_\_\_\_\_\_

#### 8. Nariši daljice, katerih dolžine so napisane v preglednici. /4

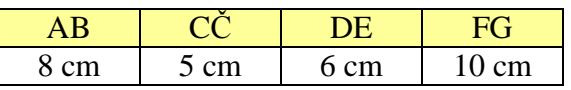

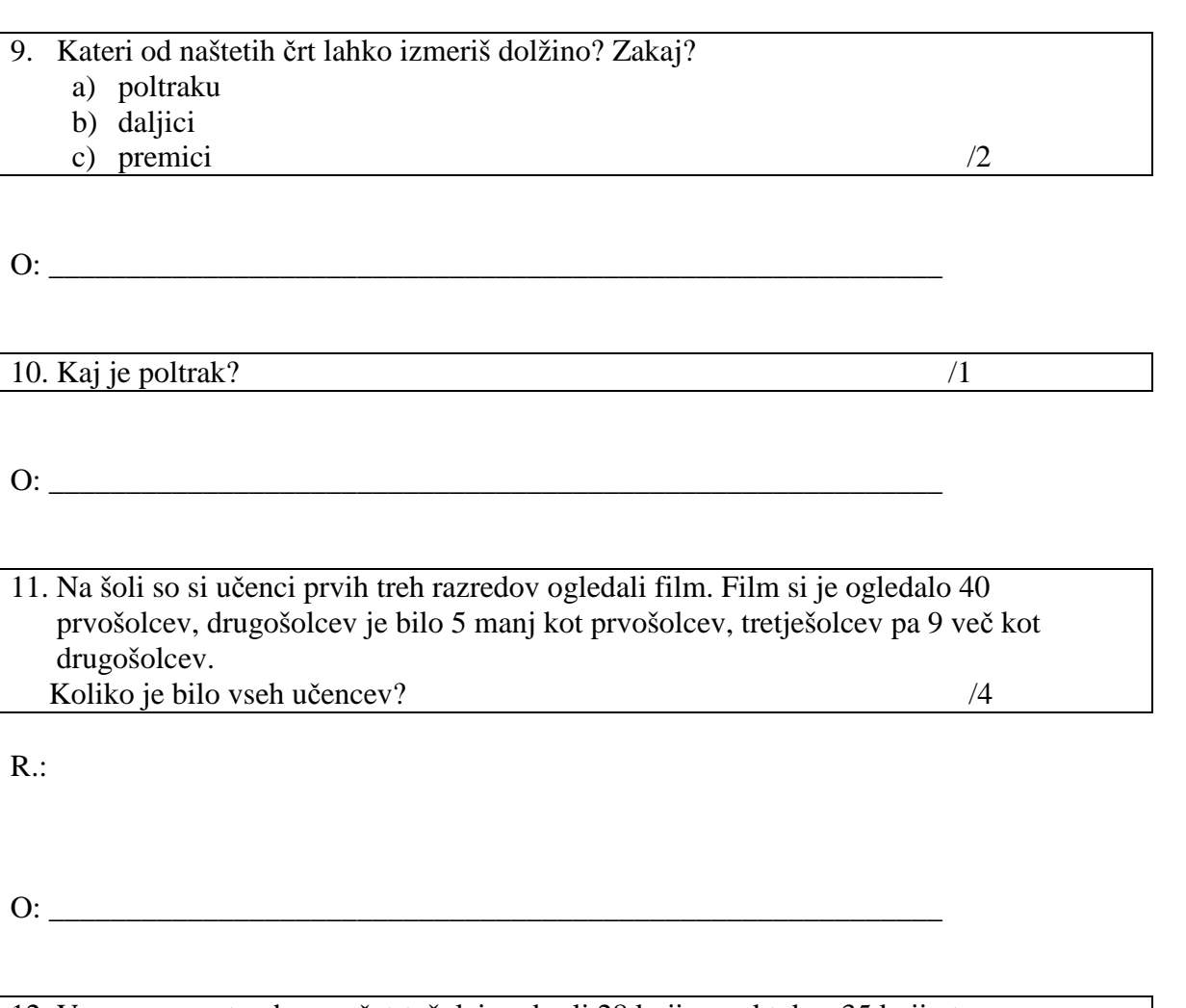

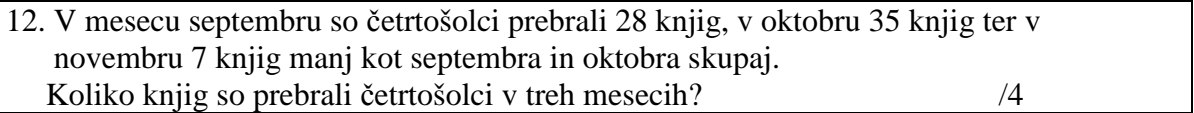

R:

 $\rm O:$   $\rule{2.5cm}{0.2cm}$   $\rule{2.5cm}{0.2cm}$   $\rm O:$   $\rule{2.5cm}{0.2cm}$ 

Še enkrat se vrni na za<sup>č</sup>etek in preglej. Ne pozabi, vsaka točka je pomembna!

*Pragovi:* odl  $(5) = 42 - 38$ ; pdb  $(4) = 37 - 32$ ; db  $(3) = 31 - 25$ ; zd  $(2) = 24 - 19$ ; nzd  $(1) = 18 - 0$ 

Orešnik Vrečar D, Uporaba spletne učilnice pri učenju matematike. Raziskovalna naloga, Osnovna šola bratov Letonja Šmartno ob Paki, Šmartno ob Paki, 2012

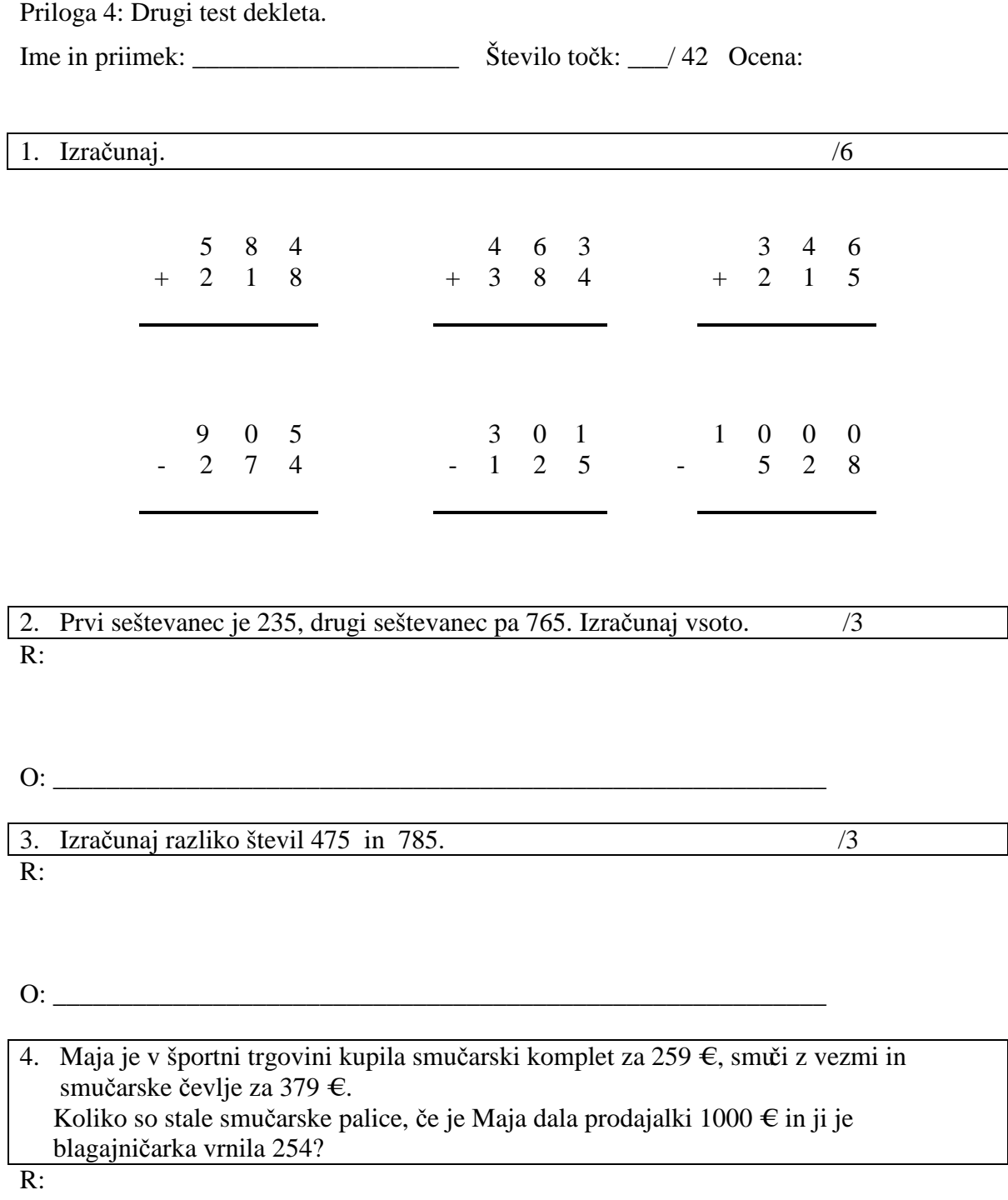

/5

O: \_\_\_\_\_\_\_\_\_\_\_\_\_\_\_\_\_\_\_\_\_\_\_\_\_\_\_\_\_\_\_\_\_\_\_\_\_\_\_\_\_\_\_\_\_\_\_\_\_\_\_\_\_\_\_\_\_

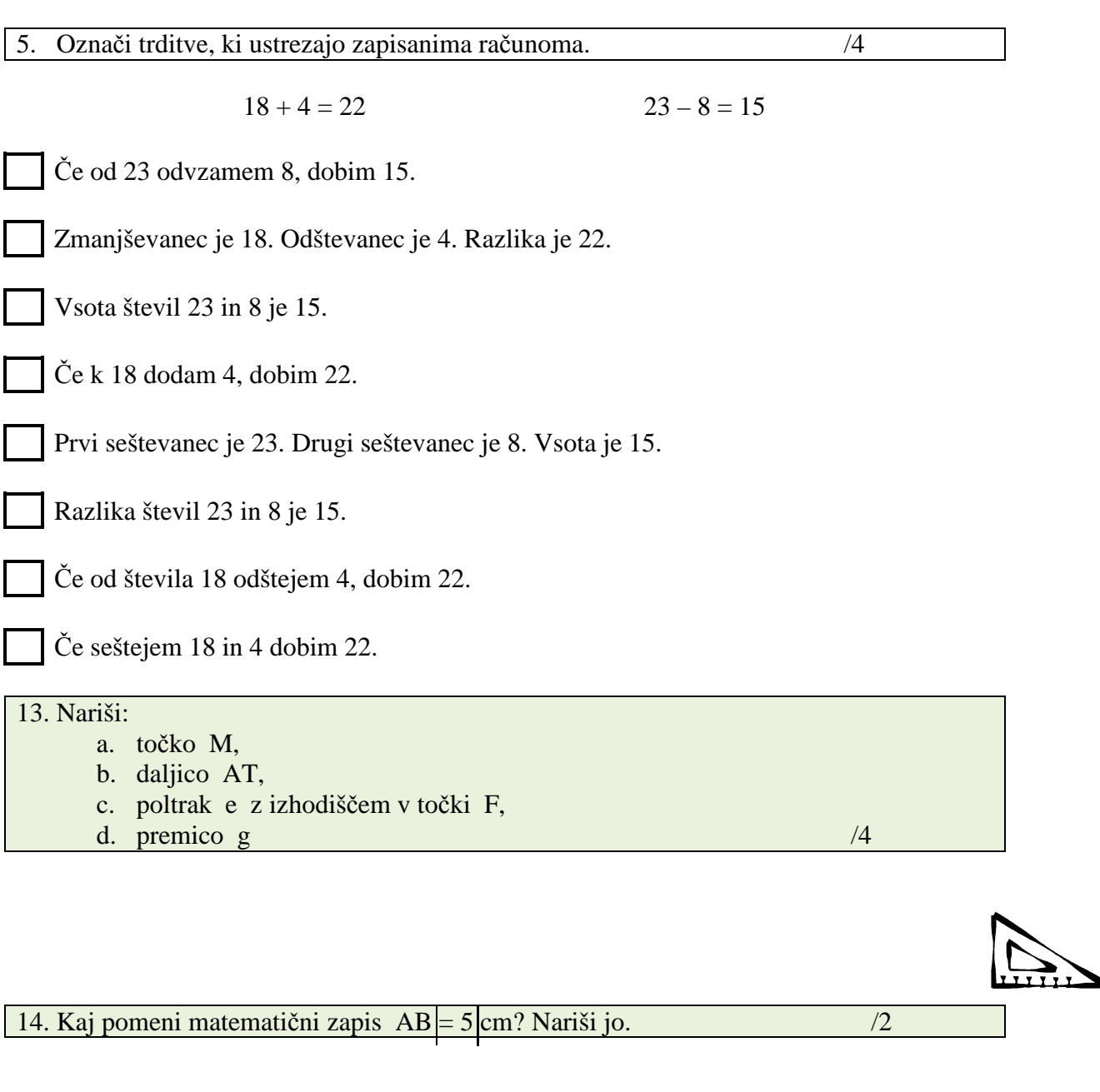

# O: \_\_\_\_\_\_\_\_\_\_\_\_\_\_\_\_\_\_\_\_\_\_\_\_\_\_\_\_\_\_\_\_\_\_\_\_\_\_\_\_\_\_\_\_\_\_\_\_\_\_\_\_\_\_\_\_\_\_

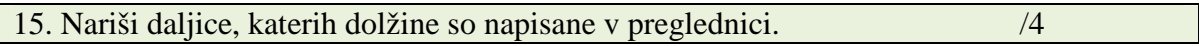

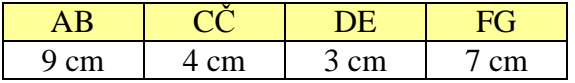

### 16. Kateri od naštetih črt lahko izmeriš dolžino? Zakaj?

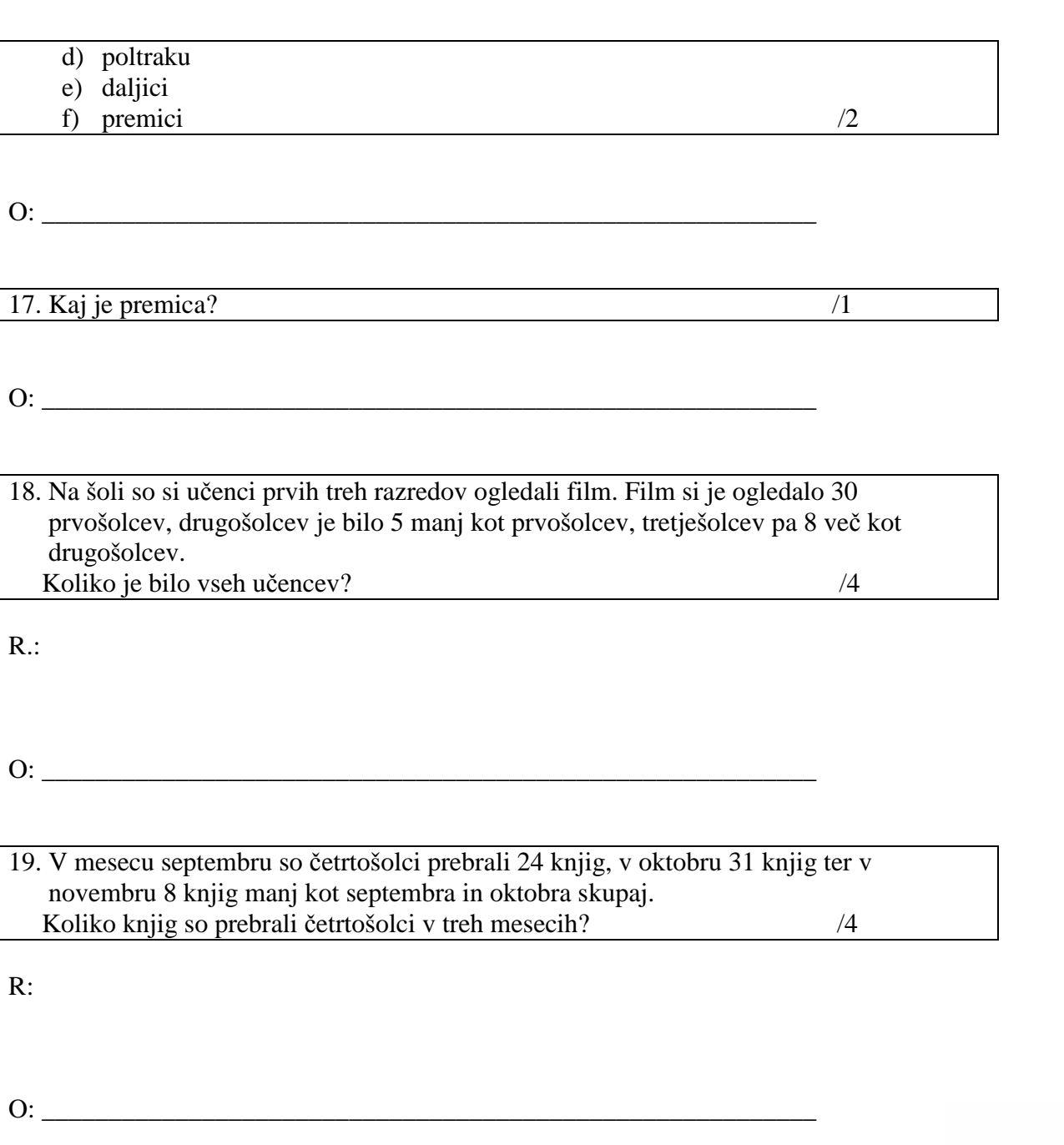

Še enkrat se vrni na za<sup>č</sup>etek in preglej. Ne pozabi, vsaka točka je pomembna!

Pragovi: odl (5) = 42 – 38; pdb (4) = 37 – 32; db (3) = 31 – 25; zd (2) = 24 – 19; nzd (1) = 18 - 0